## ÍNDEX

## - TEORIA GENERAL FOTOGRÀFICA

- 1. LA LLUM
- 1.1. Tipus de llum
- 1.2. El contrallum
- 1.3. Disparar amb flaix de càmera
- 1.4. Medició de la llum d'una escena. Ajust de la sensibilitat
- 2. EL COLOR
- 3. EL PUNT DE VISTA
- 4. L'ENQUADRAMENT
- 5. LA COMPOSICIÓ
- 6. EL TEMPS
- 7. COM REALITZAR UNA FOTOGRAFIA?
- 8. PARTS D'UNA CÀMERA
- 9. FOTOGRAFIA DIGITAL
- 9.1. Càmeres digitals compactes
- 9.2. Càmeres rèflex digitals
- 9.3. Càmera de l'aparell mòbil
- 9.4. Menú bàsic d'ajustos en les càmeres càmeres digitals
- 10. EL BALANÇ DE BLANCS
- 11. RESOLUCIÓ DE LA IMATGE
- 12. QUALITAT DE LA IMATGE
- 13. MIDA I PES DE LA IMATGE
- 14. FORMATS PER GUARDAR LES IMATGES
- 15. L'HISTOGRAMA
- 16. L'ÚS DE LES NOVES TECNOLOGIES
- 16.1. Canviar mida o pes d'imatge
- 16.2. Com guardar les imatges
- 16.3. Com ajustar el brillo i el contrast
- 16.4. Corregir sobre i subexposició
- 16.5. Corregir dominants de color

## - FUNCIONAMENT DE LES IMPRESSORES FOTOGRÀFIQUES CANON SELPHY

- MANUAL BÀSIC CÀMERES GOPRO

## 1. LLUM/ IL·LUMINACIÓ: COM ÉS?

Podem trobar i treballar amb la llum natural o artificial, i ambdues poden presentar un aspecte dur o suau en funció de la posició del focus de llum, de la seva intesitat, direcció ... La llum pot ser també càlida o freda, segons la dominant dels raigs lumínics, i provocar una sensació o altra a qui la veu. La combinació del to de la llum i la seva duresa o intensitat també són variables que poden afectar enormement l'expressivitat d'una escena. Hem d'ajustar en el menú de la càmera el tipus de llum existent amb el que enregistra el sensor.

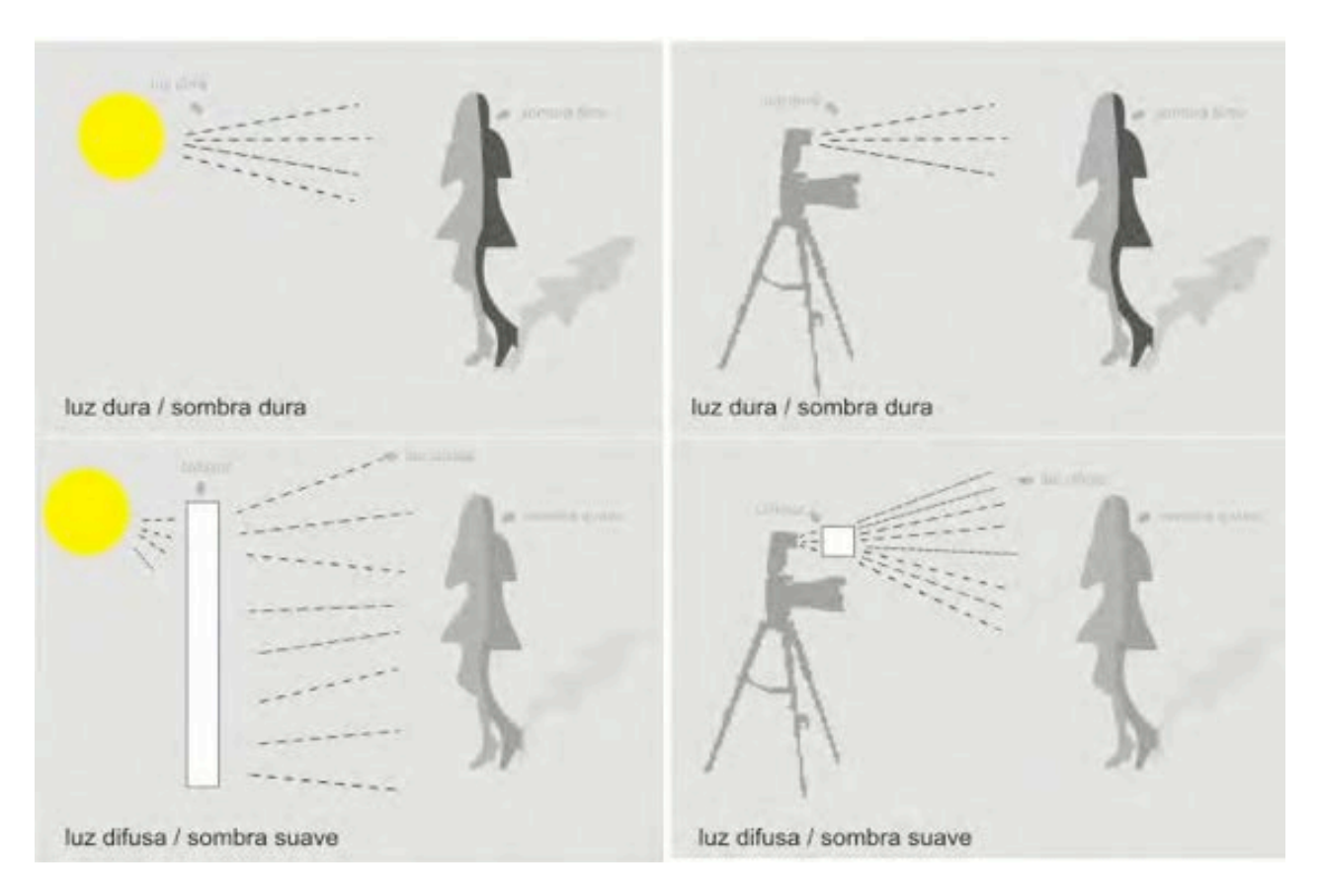

### 1.1. Tipus de llum:

Natural (diferents hores del dia, tons, temperatures de color) diurna al sol/ombra/amb núvol/nit Artificial: temperatures de color dels diferents punts de llum, tungsté, fluorescents, flaix...

1.2. El contrallum: quan el sol o la Font de llum principal está darrere de l'objecte que enfoquem i enquadrem, es produeix el contrallum, el subjecte/objecte queda fosc i el fons ben exposat, perquè la llum dominant enganya la mesura.

Aquest efecte pot ser interessant, però sinó volem que passi, hem de disparar un petit cop de flaix per il·luminar l'objecte principal, o ajustar manualment la sensibilitat.

## 1.3. Disparar amb flaix de càmera:

Hem de tenir en compte que els flaixos automàtics de les càmeres, arriben a una distància màxima d'1,30 -1,5 m, per tant no poden il·luminar escenes generals o elements molt llunyans. Per aconseguir això hem d'ajustar la sensibilitat a un nombre més alt.

1.4. Medició de la llum d'una escena. Ajust de la sensibilitat.

En totes les càmeres podem ajustar la sensibilitat de la pel·lícula o del sensor, de manera més senzilla o complexa. La sensibilitat a la llum es mesura amb el sistema ASA o ISO, i la unitat de 100 ASA és la més propera a la visió diürna.

Ajust de la sensibilitat o ISO:

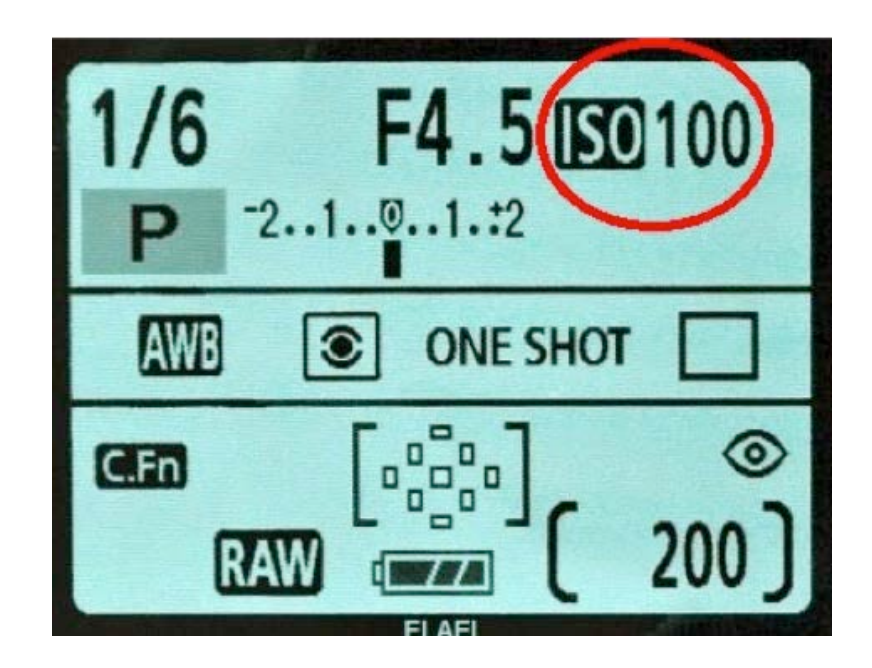

Una sensibilitat de 100 ASA ens funcionarà per escenes a ple sol, o diürnes amb prou claredat, donant-nos una nitidesa notable, bastanta definició i un bon contrast. Si pugem a 200 o 400 ASA podrem treballar en dies més ennuvolats, al tard etc. però tindrem una mica menys de nitidesa i una sensació de gra fi en la imatge. Si augmentem fins a 800 o 1600 ASA podrem disparar de nit, però les imatges tindran molt gra i poca nitidesa, així com poc contrast.

Veiem imatges amb diferents sensibilitats per valorar les seves capacitats expressives i la correlació amb el gra i la nitidesa.

ISO 100 ISO 400 ISO 1600

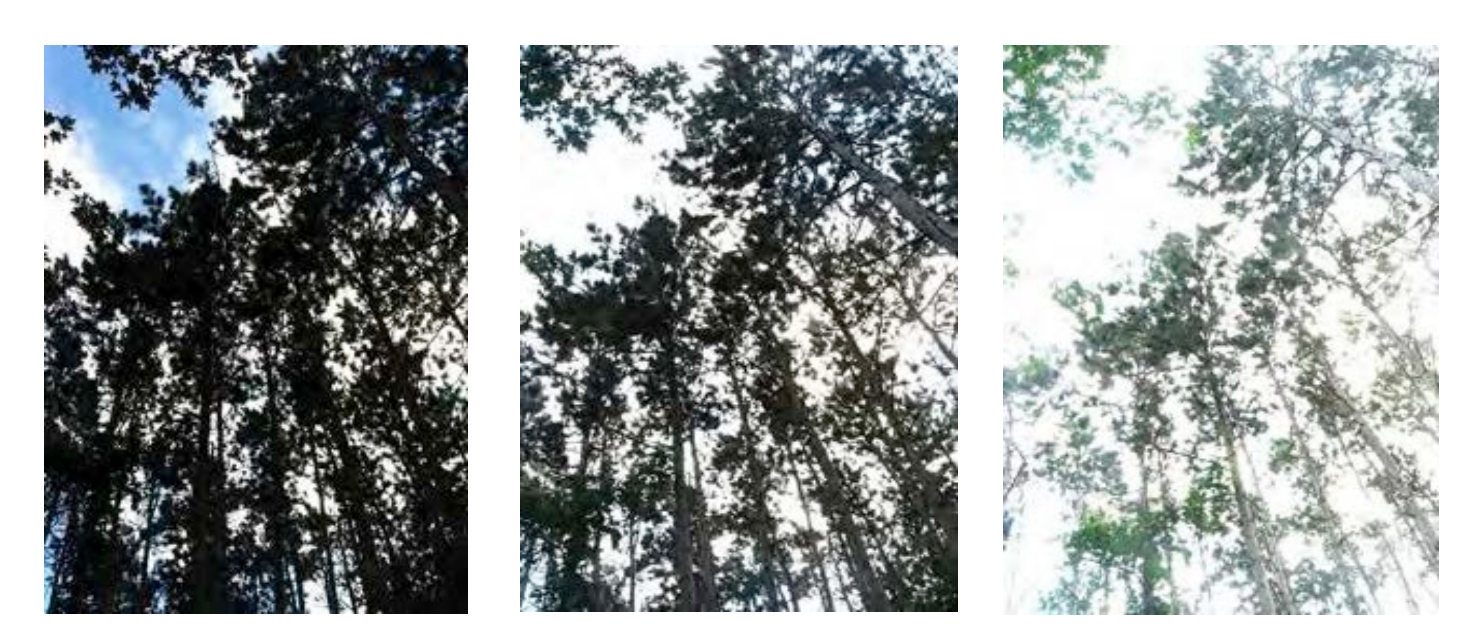

## 2. EL COLOR

El color és present a tot arreu i és determinant en fotografia. Hem d'ajustar la càmera a la llum existent o predominant d'una escena, perquè la imatge sigui el més aproximada possible a la realitat. La tonalitat del color ve donada per la seva longitud d'ona, i es medix en graus Kelvin, aquesta medició es correspon a uns determinats símbols de la càmera, que hem de tenir en compte. Per aconseguir una fotografia "correcta" hem d'ajustar aquests símbols a la llum ambient.

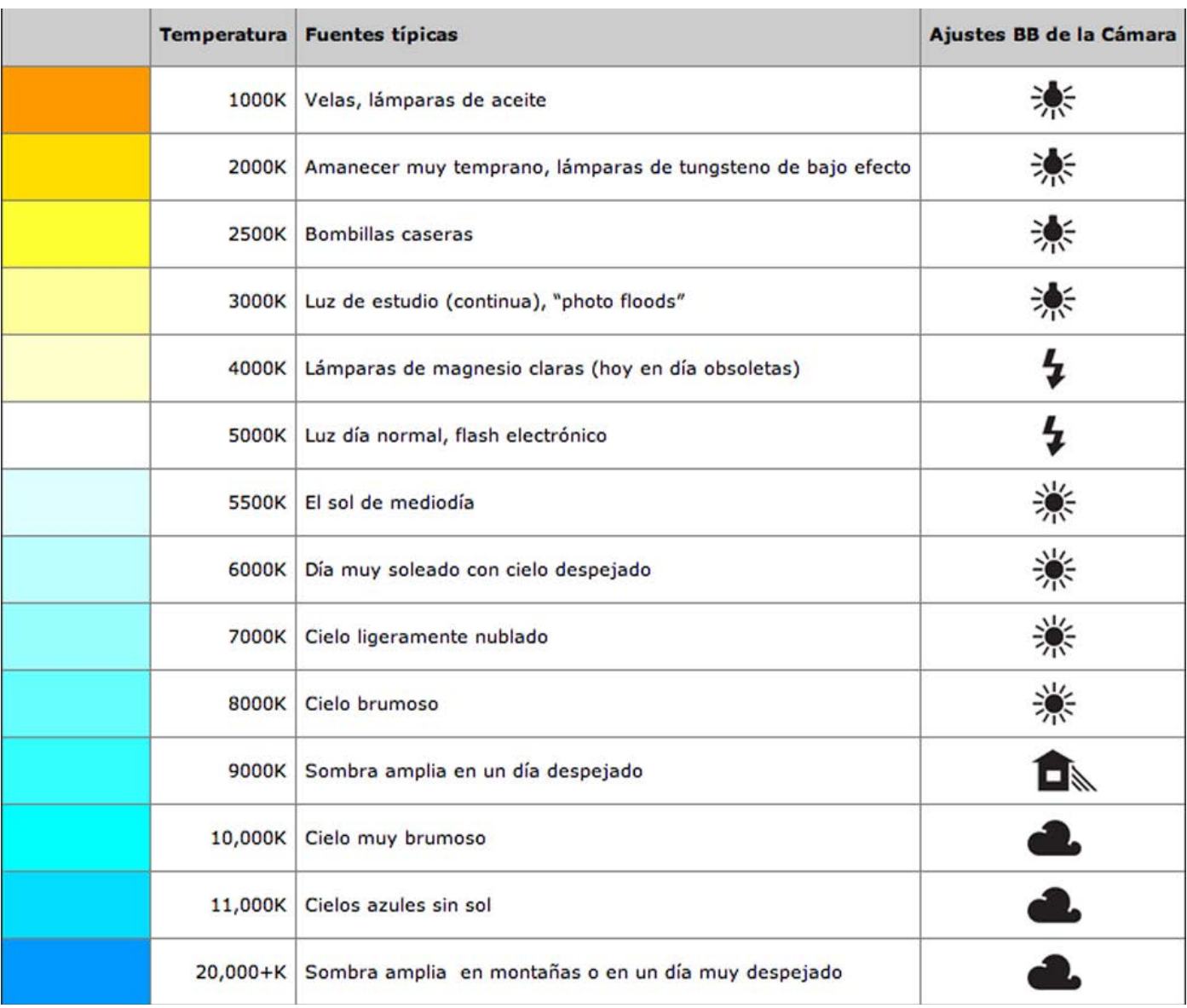

## 3. PUNT DE VISTA: A ON EM POSO?

El punt de vista que adoptem davant l'escena o subjecte que fotografiem determina la relació que hi mantenim, i la sensació que tindrà l'espectador al veure-la.Hem de decidir des d'on el mirem. Si combinem aquests punts de vista amb els possibles angles on podem situar-nos, veiem com un retrat fet des del mateix angle a nivell, manifesta una relació entre iguals, molt diferent a la que establim amb un subjecte quan el fotografiem des de sota cap amunt, per exemple.

Els principals punts de vista són frontal, inclinat, del darrere, rasant. Els angles són a nivell, picat, contrapicat, zenital i nadir

## 4. ENQUADRAMENT: QUÈ ENTRA EN LA MEVA IMATGE?

L'enquadrament és una decisió important de la imatge perquè delimita el què veiem i el que queda fora de l'escena. Enquadrar és emmarcar la fotografia, què mostra aquesta.

## 5. COMPOSICIÓ: COM ENDRESSO ELS ELEMENTS DE LA IMATGE?

La composició d'una imatge és la manera com disposem els elements que conté, o com els cop sem per destacar-ne uns en detriment d'altres i posar l'atenció visual en allò que ens interessa, així com aconseguir uns efectes estètics i de comunicació.

Primer cal cercar quin és el centre d'atenció, i la nostra elecció a l'hora de mostrar-lo.

## 6. TEMPS: QUAN DISPARO? COM? PER QUÈ?

La relació entre el temps real que succeeix en una escena, i la velocitat a la qual nosaltres dis- parem, determinarà també un tipus d'imatge o altre. Podem enregistrar una acció ràpida a una velocitat encara més ràpida i congelar el moviment, són imatges que paren l'acció i tenen gran di- namisme i expressivitat. Al contrari, podem disparar a una velocitat lenta una acció més o menys ràpida, obtenint una imatge moguda, creant segons la lentitud de l'exposició un desdibuix més gran, que alhora pot arribar a ser una imatge igualment expressiva i dinàmica.

## 7. COM REALITZAR UNA FOTOGRAFIA?

Per prendre una fotografia bàsicament hem de mirar per delimitar una escena o enquadrar, decidir una velocitat i un diafragma adequats, per aconseguir allò que volem i decidir:

**.Què és el que realment volem copsar, i de quina manera,** així utilitzarem els recursos tècnics adequats per aconseguir-ho. Quin punt de vista i format ens ajuden més a composar la imatge i quin moment del dia o nit ens va millor per aconseguir el què volem.

**. Escollir la sensibilitat (ASA) adequada al tema** i prioritzar l'obertura de diafragma o la velocitat de l'exposició, segons la decisió que haguem pres respecte a l'escena, si és més important que els objectes quedin congelats o en moviment, serà l'obturador en combinació amb la sensibilitat el que ens dirà quin diafragma hem de posar, o si ens interessa més jugar amb enfocament/ desenfocament de l'escena, la prioritat serà poder escollir l'obertura del diafragma. Veurem com en fotografia contínuament hem de compensar, jugant amb aquests 3 elements: la sensibilitat, l'obertura de diafragma i l'obturador.

. **Fer el balanç de blancs** o escollir l'opció més adequada a la font de llum de l'escena.

. **Intentar fer fotografies a un mínim de 1.3 m de l'objecte** per tenir màxima nitidesa, menys quan emprem l'objectiu macro.

## 8. PARTS D'UNA CÀMERA:

### 1. Cambra fosca:

És un departament fosc i estanc a la llum amb una obertura que permet que aquesta hi penetri, i es projecti en una superfície plana al seu davant.

## 2.Objectiu:

És una lent o una combinació de lents que es posen en el frontal de la càmera, substituint el que era l'estenop o orifici que permet l'entrada de llum, ens permeten veure les imatges més nítides i des de diferents angles, segons el que anomenem la seva distància focal.

## 3.Obturador:

És una cortineta formada per làmines, accionada pel disparador de la càmera, que puja i baixa quan disparem, deixant passar la llum a l'interior un temps concret, que escollim amb el dial de velocitats. L'obturador determina la velocitat de captació de la imatge.

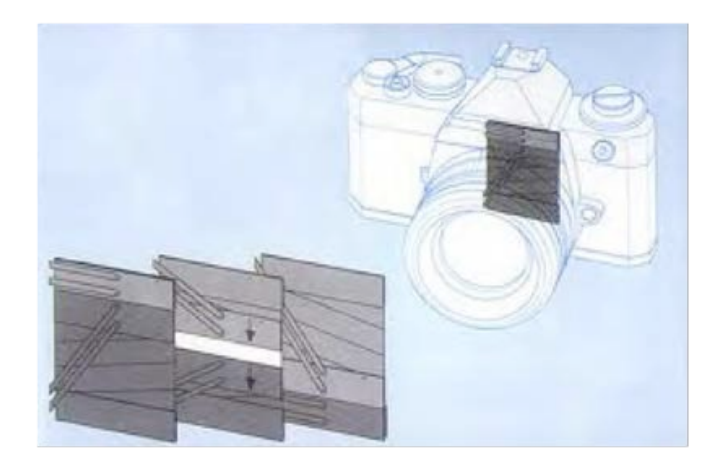

## 4. Diafragma:

És una hèlix situada dins de l'objectiu, que s'obre i tanca en funció de l'escala d'obertures que tenim. Aquesta obertura no ve donada pel temps, sinó que és fraccionada segons la quantitat de llum que deixa passar pel seu orifici. Els valors de diafragma s'expressen per nombre "f" i cadascun és el doble o la meitat d'obert que l'anterior. Com més alt és el nombre, més tancat està el diafragma, i això vol dir que tenim més tros de l'escena nítid o enfocat,o més profunditat de camp.

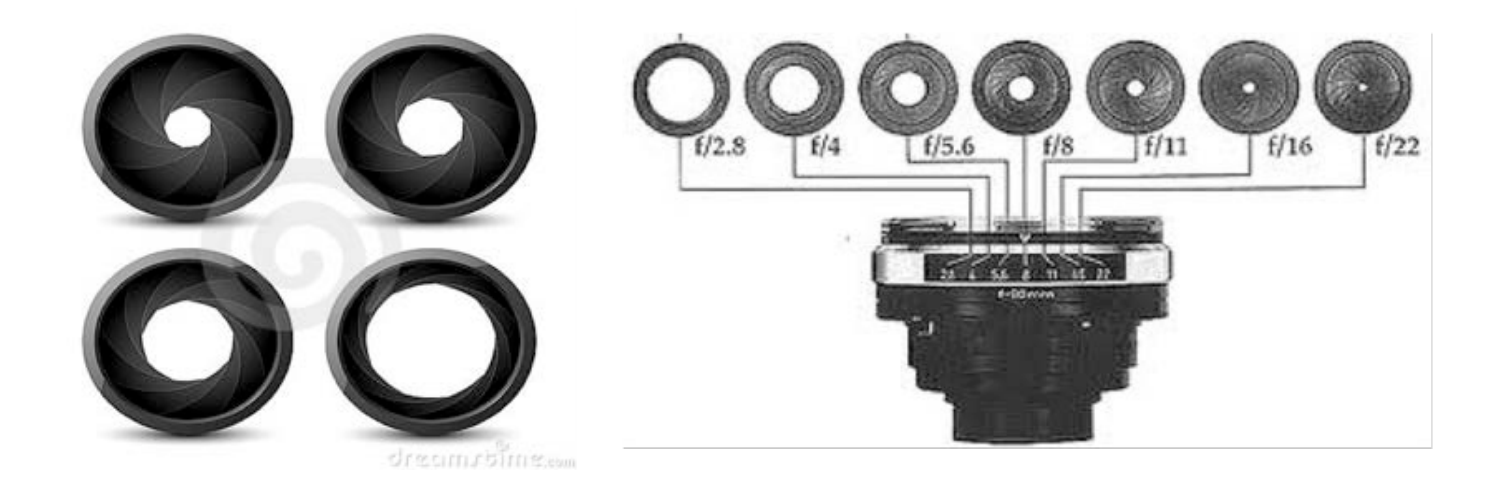

5. Visor i disparador:

Dispositius per mirar l'escena i disparar.

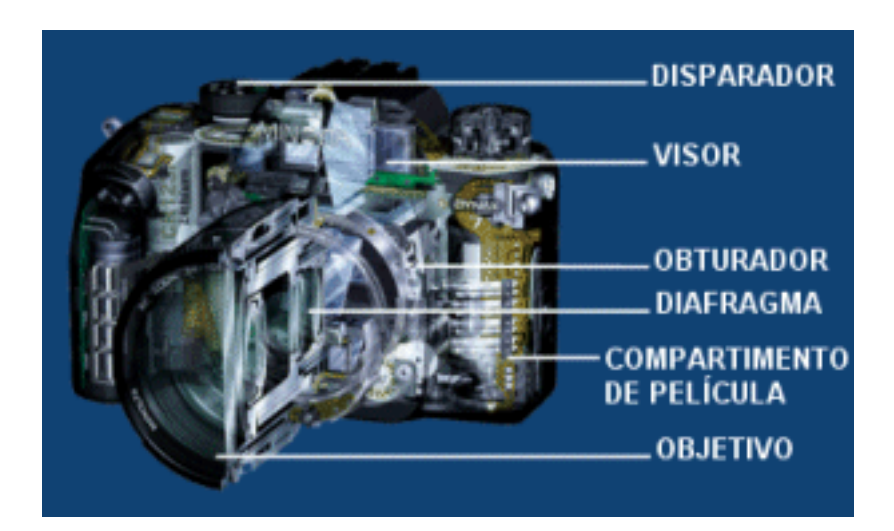

## 9. FOTOGRAFIA DIGITAL

La fotografia digital consisteix en l'obtenció d'imatges mitjançant una càmera fosca, que són capturades per un sensor electrònic que disposa de múltiples unitats fotosensibles, les quals converteixen la llum en una senyal elèctrica, la qual és digitalitzada i emmagatzemada en una memòria. Les càmeres digitals poden ser igualment que les analògiques, tipus rèflex o compactes.

### 9.1. Càmeres digitals compactes:

Es caracteritzen per tenir una gran facilitat d'ús, grandària bastant reduïtda(la majoria similars a un telèfon mòbil) i operació simplificada; aquest disseny limita les capacitats creatives de capturar imatges, limitant-se a l'ús aficionat. Per les característiques òptiques i electròniques (sensor reduït, objectius amb poca lluminositat), presenten gairebé sempre una profunditat de camp bastant àmplia. Això permet que diversos objectes estiguin enfocats al mateix temps, la qual cosa facilita l'ús, encara que és també una de les raons per les quals els fotògrafs avançats troben les imatges preses per aquestes càmeres planes o artificials. Freqüentment guarden els arxius d'imatge en format JPEG , posseeixen un rang dinàmic limitat i moltes d'elles apliquen reducció de soroll en les imatges, fins i tot en la sensibilitat més baixa disponible.

### 9.2. Càmeres rèflex digitals:

Les càmeres rèflex digitals són l'equivalent a les càmeres de pel·lícula química. Les seves característiques de resposta i qualitat d'imatge són superiors a les de les càmeres compactes; ténen un sensor de majors dimensions, que es tradueix en una millor qualitat d'imatge. El disseny dels components electrònics està optimitzat per a proveir un temps de resposta similar al de les càmeres rèflex tradicionals. Tenen la capacitat de gravar en formats de major qualitat (JPEG de baixa compressió, RAW), la qual cosa és útil en les tasques de postprocessament de la imatge.

### 9.3. Càmera de l'aparell mòbil:

Les possibilitats de les imatges realitzades amb el mòbil són destacables donada la versatilitat i la simplicitat en emprar-lo i en trobar punts de vista inèdits, degut a la facilitat en la mobilitat de l'aparell mòbil. Per tal de compensar la poca qualitat d'aquestes imatges reforçarem la part formal per exemple, cercant fotocomposicions interessants, o imprimint en mides petites, inclús retocant si es pot les dominants de color o altres "errades" que hi apareguin.

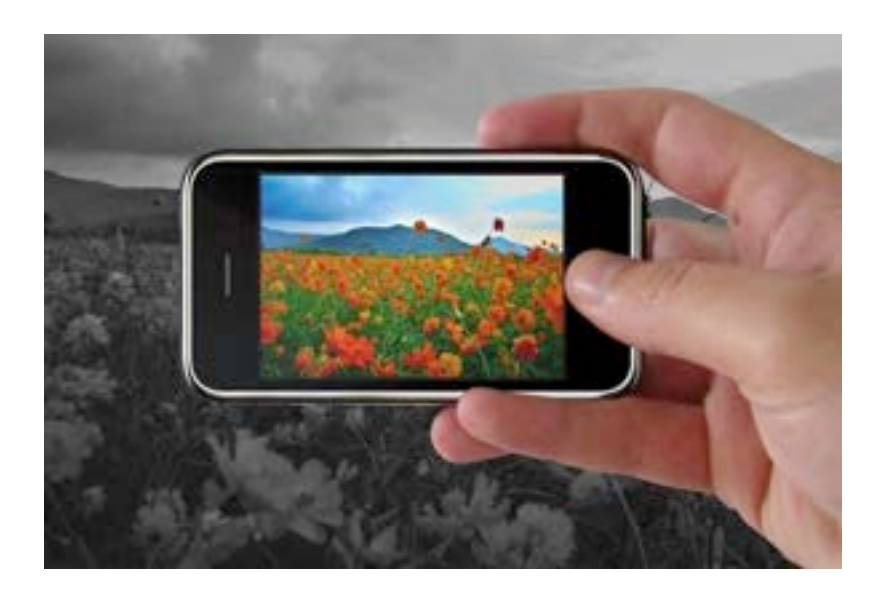

Com agafar la càmera:

És important per mantenir l'estabilitat i la visió correcta de lʻenquadrament. Amb els dispositius actuals molt més petits i inestables, és important mantenir el pols fixe i posar atenció en cercar el millor enquadrament possible. Podem disposar de trípodes petits per fer-ho.

## 9.4. MENU BÀSIC D'AJUSTOS EN LES CÀMERES DIGITALS

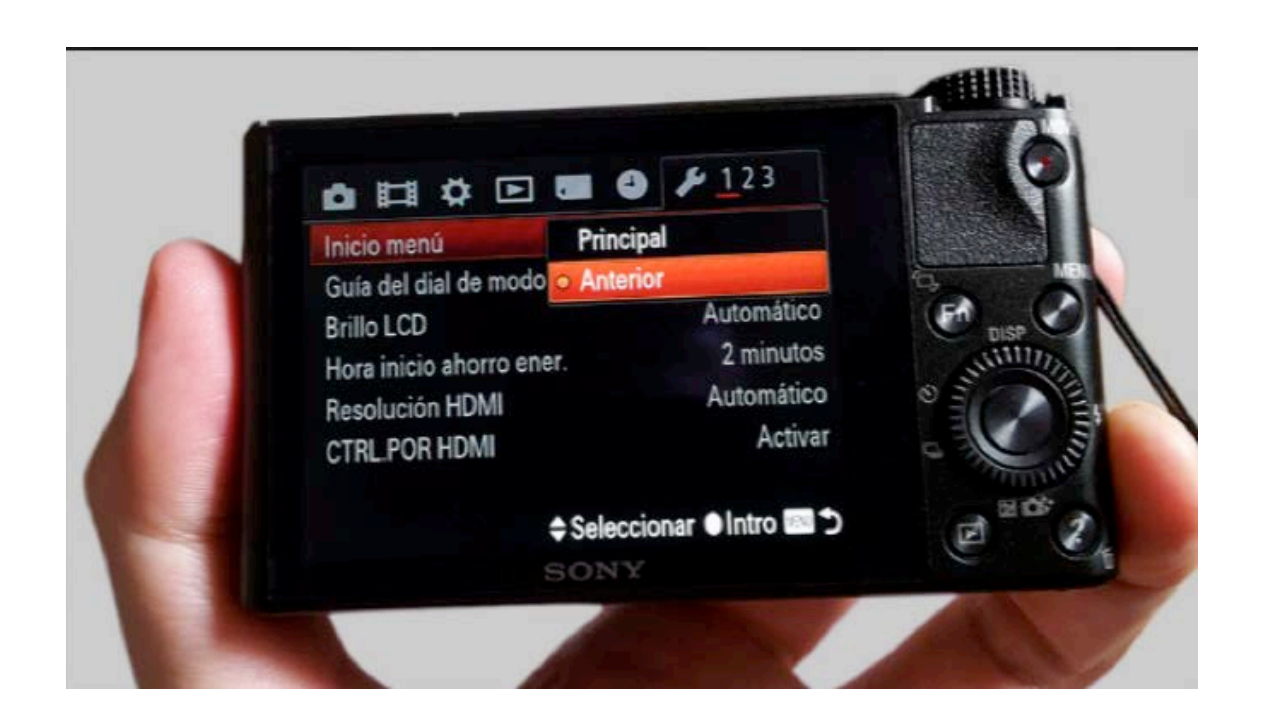

## 10. EL BALANÇ DE BLANCS

Fem el balanç de blancs per aconseguir una reproducció de color correcta, sense dominants de color, amb independència del tipus de llum que il·lumina l'escena. Es pot realitzar de forma automàtica o manual.

Els colors capturats per les càmeres depenen de la il·luminació. La llum que travessa l'objectiu i excita el sensor (CCDo CMOS) o la pel·lícula no és sempre la mateixa. Pot ser natural o artificial, i dins d'aquestes, n'hi ha de diferents tipus, però la càmera fotogràfica not distingir-ho si no li indiquem. És especialment complicat amb la llum artificial, que a cops pot tenir diferents tonalitats en la mateixa escena.

Una càmera no té la possibilitat de processar la llum com ho fa el cervell humà, els efectes de la il·luminació a la imatge es poden compensar ajustant el balanç de blancs.

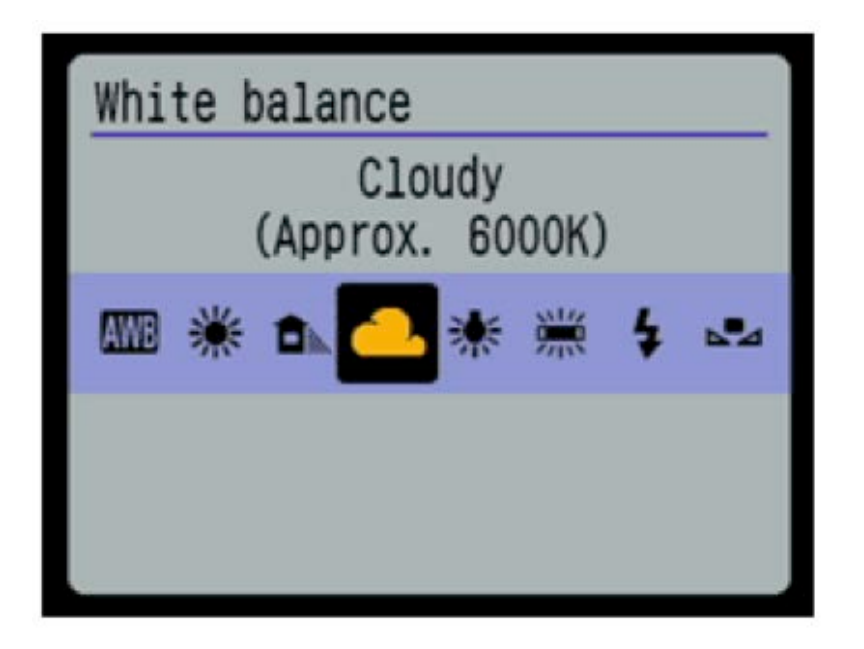

## 11. RESOLUCIÓ DE LA IMATGE

La resolució d'una càmera fotogràfica digital està limitada pel sensor de la càmera, que respon als senyals de llum. El sensor es compon de milions de "cubs" que es carreguen en resposta a la llum, anomenats píxels.

La quantitat de píxels resultant en la imatge determina la seva mida. Per exemple una imatge de 3872 píxels d'alt per 2592 píxels d'amplada tindrà 10.036.224 píxels, o 10 megapíxels.

## 12. QUALITAT DE LA IMATGE

Hi ha diversos factors que afecten la qualitat d'un sensor. Alguns d'aquests factors són: la seva mida, la qualitat de la lent, l'organització dels píxels i el rang dinàmic del sensor.

El rang dinàmic és un concepte físic aplicable a qualsevol senyal, que mesura la relació existent entre els valors màxims i mínims que l'amplitud del senyal , en el cas de la fotografia, l'enregistrament màxim i mínim de lluminositat.

### 13. MIDA I PES DE LA IMATGE

Límits reals d'una imatge, dimensió real en centímetres i en el cas de treballar amb càmera digital pes de la informació que conté expressats en unitats de memòria. (K, M o G p.e.)

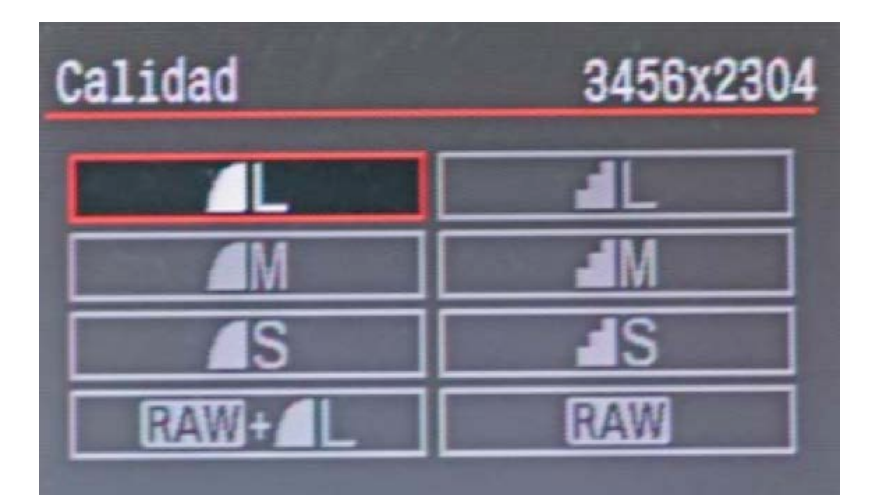

Els formats més usats per les càmeres fotogràfiques digitals per emmagatzemar imatges són RAW, JPEG i TIFF.

Les càmeres professionals o DSLR, permeten descarregar el format RAW (cru). Una imatge RAW està formada pel conjunt de píxels sense processar, obtinguts directament del sensor de la càmera fotogràfica, sense perdre cap tipus d'informació.

Editar imatges en format raw permet una major flexibilitat en ajustos tals com modificar el balanç de blancs, compensar l'exposició i canviar la temperatura de color, perquè té les dades de color sense interpolar, tenen més profunditat de color que 8 bits per canal: depenent del fabricant poden ser 10, 12, 14 o fins a 16 bits per canal. Essencialment el format raw permet al fotògraf fer ajustos importants sense pèrdua de qualitat d'imatge que d'altra manera implicarien tornar a prendre la fotografia.

El format JPG presenta una petita compressió i per tant pèrdua de la qualitat de la imatge, el format TIFF no té cap compressió, però no permet treballar de la mateixa manera que un RAW, doncs és un arxiu més incomplet.

## 15. L'HISTOGRAMA

L'histograma és una representació gràfica de la distribució dels diferents tons d'una imatge. Pot ajudar-nos per controlar l'exposició en les nostres fotos, així com per corregir els colors i la lluminositat. L'histograma ens ajudarà a fer-nos una idea de com és de correcta l'exposició d'una imatge. Una fotografia subexposada la gràfica tendirà a desplaçar-se a l'esquerra i en una fotografia sobreexposada tendirà a desplaçar-se a la dreta.

Una imatge que contingui tots els tons de grisos tindrà un histograma més o menys uniforme al llarg de tot l'eix horitzontal.

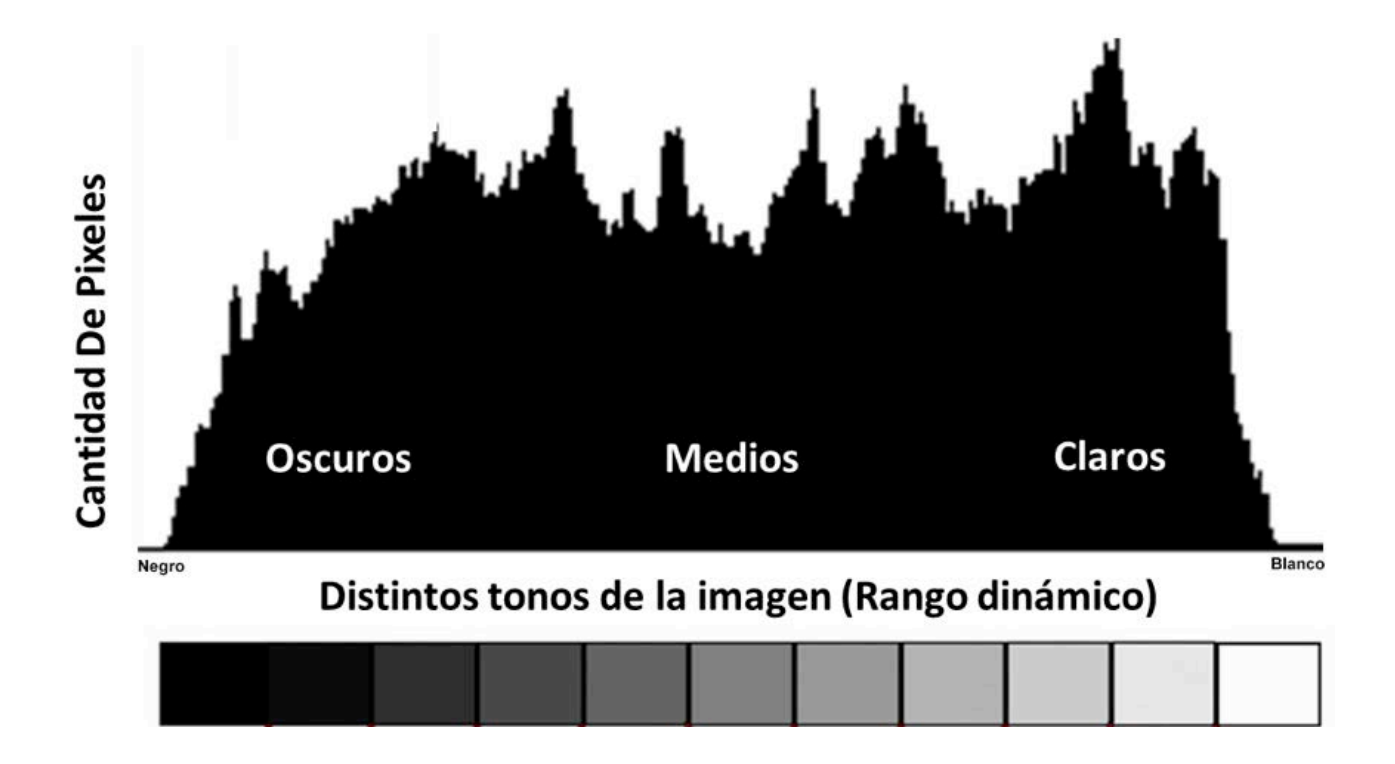

Analitzem un histograma:

Un histograma que abarca totsa la línia de punts vol dir que tenim una imatge amb un àmplia gama tonal, on s'enregistren blancs, negres i tons intermitjos. En canvi quan presenta una alta concentració de la gràfica en un o altre costat, tenim una imatge sobreexposada si els valors més alts són a la dreta, o subexposada, si es dónen a l'esquerra. Hem de valorar si aquestts resultats són els que volem, o no són correctes.

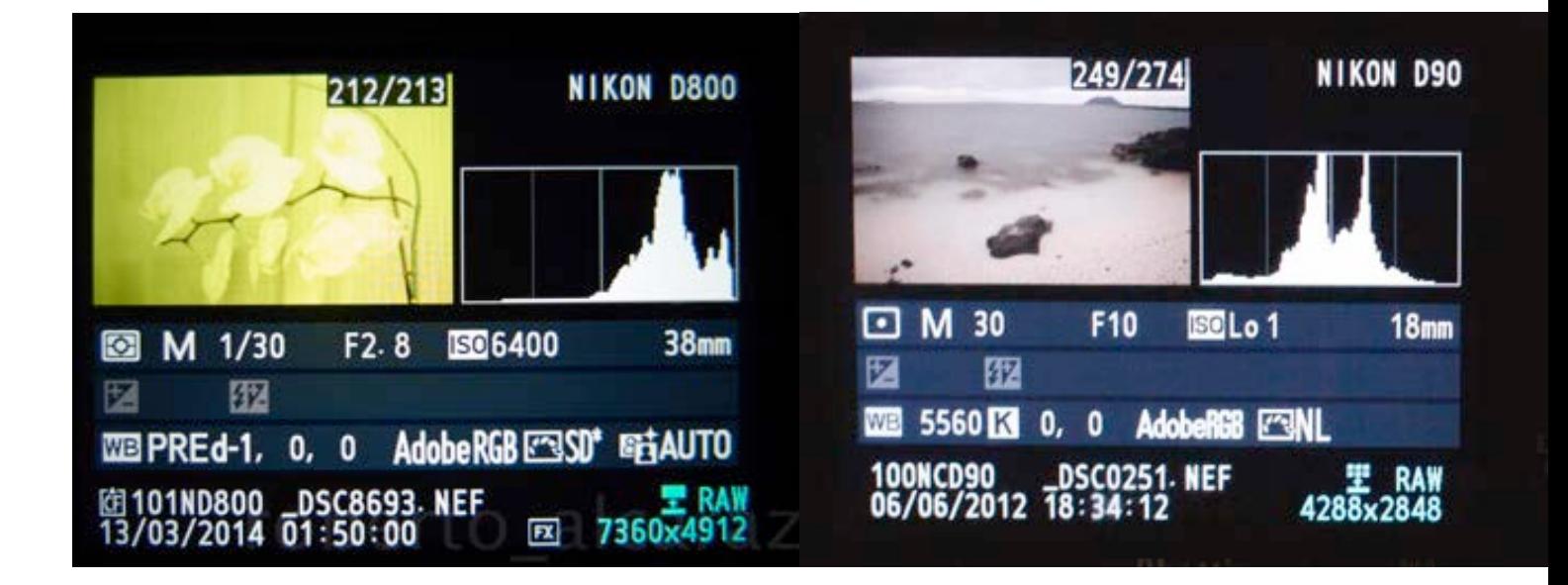

## 16. L'ÚS DE LES NOVES TECNOLOGIES

Tot i que hi ha altres programes i possibilitats, per la seva versatilitat i professionalitat us volem presentar algunes opcions senzilles de Photoshop, que podeu treballar amb els nens a l'aula, per tal obtenir millors resultats i que segurament ajudaran a l'observació dels errors i de les diferents possibilitats que existeixen. Aquestes petites instruccions serviran també per muntar mosaics o conjunts d'imatges, o encadenar-les com si fossin una narració.

16.1. Canviar mida o pes d'imatge:

Quan obrim una fotografia des de Photoshop, aquesta té ja un pes de memòria que ens ve donat per la càmera, podem esbrinar-lo des de la barra del menú, obrint l'apartat Imatge, i anant a Mides d'imatge. Aquí trobarem les mides reals de la fotografia, així com la seva resolució (dpi) i el pes de la mateixa expressat en unitats com K(ilobites), M(egabites) o G(igabites).

Segon l'ús que hàgim de fer de la imatge, necessitarem un pes o un altre, i podem ajustar aquí, mantenint la resolució i canviant les mides del document, ampliant-lo o reduint-lo, o modificant la resolució, si cal baixar-la el document reduirà el seu pes, mai augmentar-la. Donem ok a l'ordre i el nou pes de la imatge està guardat.

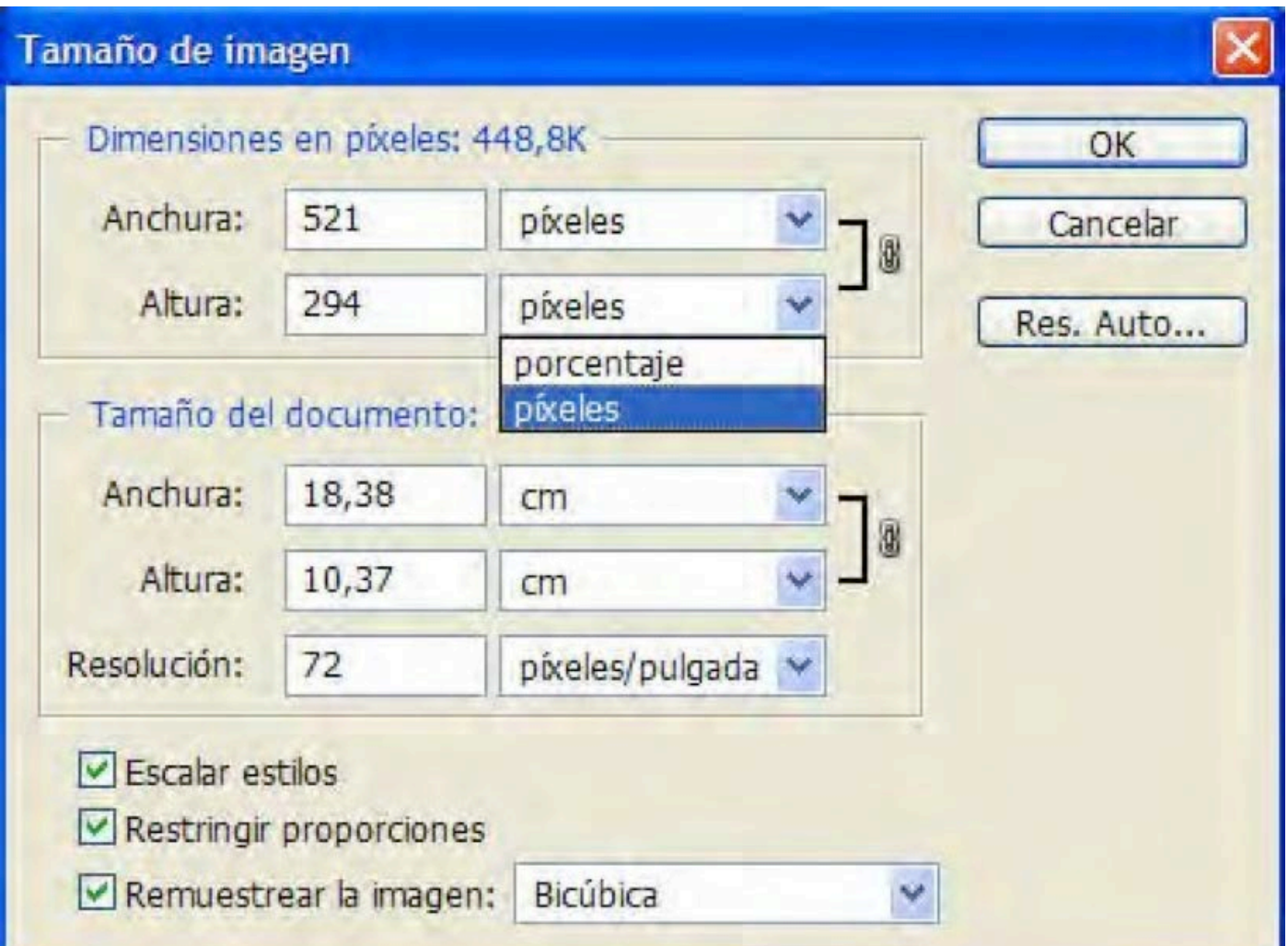

16.2. Com guardar les imatges:

Segons l'ús posterior que hem de fer de les imatges alguns formats són millors que altres. Els formats dels arxius tenen unes característiques que els fan més adequats o no.

D'una manera molt general, volem parlar-vos dels arxius JPEG, TIFF I PSD, que pensem són els que emprareu. Els arxius JPEG presenten una compressió de les imatges, de manera que pesen menys i és més àgil enviar-les, però es perd una mica d'informació, sobretot quant a la nitidesa. És el format més comú, per enviar imatges o penjar-les a la xarxa.

Les imatges en TIFF no tenen compressió i per tant no perden informació quan les guardem, tot i que permeten fer una compressió sense pèrdua de qualitat. És el més emprat en les tasques professionals amb imatges.

Els PSD són els arxius del format propi de Photoshop, que permet guardar les imatges amb els retocs que hàgim fet amb el programa, amb totes les capes on s'han fet. És emprat també en tl'entorn professional, doncs no és compatible amb la majoria d'altres programes. En base a aquestes explicacions en el treball que heu de dur a terme us recomanem guardar les imatges en JPEG, per facilitar penjar-les als webs, I en TIFF si s'han d'ampliar.

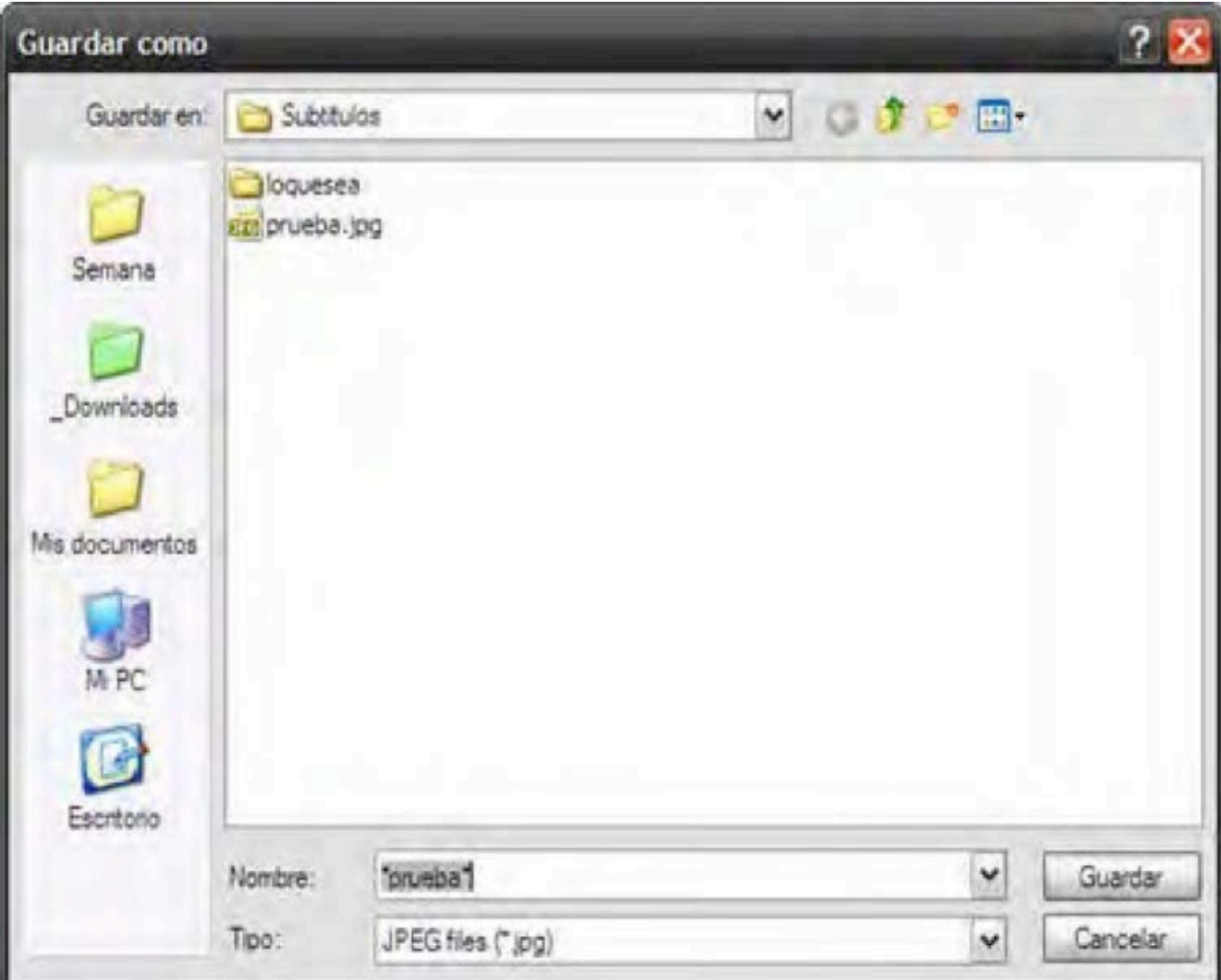

16.3. Com ajustar el brillo i el contrast:

El brillo i el contrast són dues variables que també podem treballar per tal d'aconseguir una imatge amb més força visual degut al contrast i la lluminositat.

Entenem brillo, com la quantitat de blanc que tenen les imatges, i el contrast com la gradació entre llums i ombres que presenta l'escena. Ambdues estan molt relacionades, i s'activen des de la ba- rra del menú, a Imatge, des d'on anirem a Ajustos, finalment a Brillo i Contrast, on se'ns obrirà una barra numèrica que permet provar aquests valors amunt i avall, apreciant els canvis si premem la tecla de Previsualitzar. Quan ho donem per bo li premem OK i guardem els canvis.

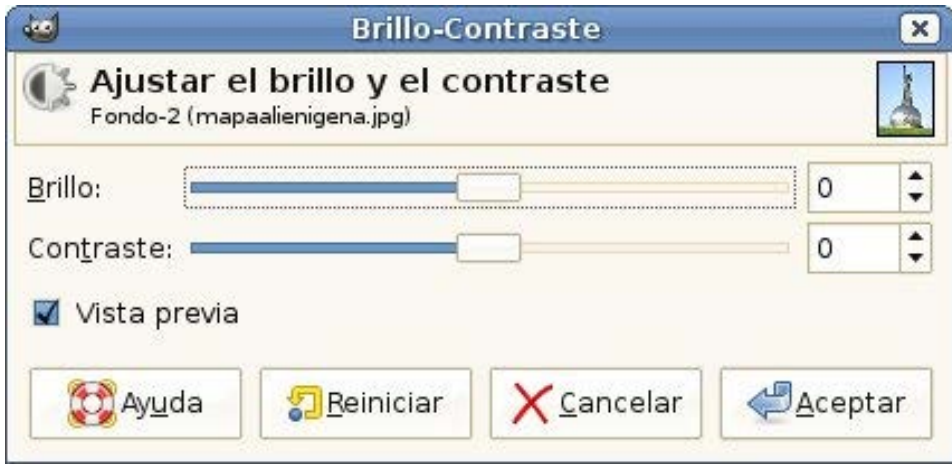

16.4. Corregir sobre i subexposició:

 Quan una imatge és molt més lluminosa o clara del que veiem en la realitat segurament està sobreexposada, és dir li hem donat més temps del què necessitava, per contra si és més grisosa o fosca segurament ha estat subexposada, o li ha mancat temps d'exposició. Per corregir aquests dos errors, tenim un recurs senzill com és des del Menú anar a Imatge, cap a Ajustos i d'allà a Exposició, on podem en una barra numèrica també ajustar si volem pujar o baixar o l'exposició de la Imatge. Quan ho donem per bo li premem OK i guardem els canvis.

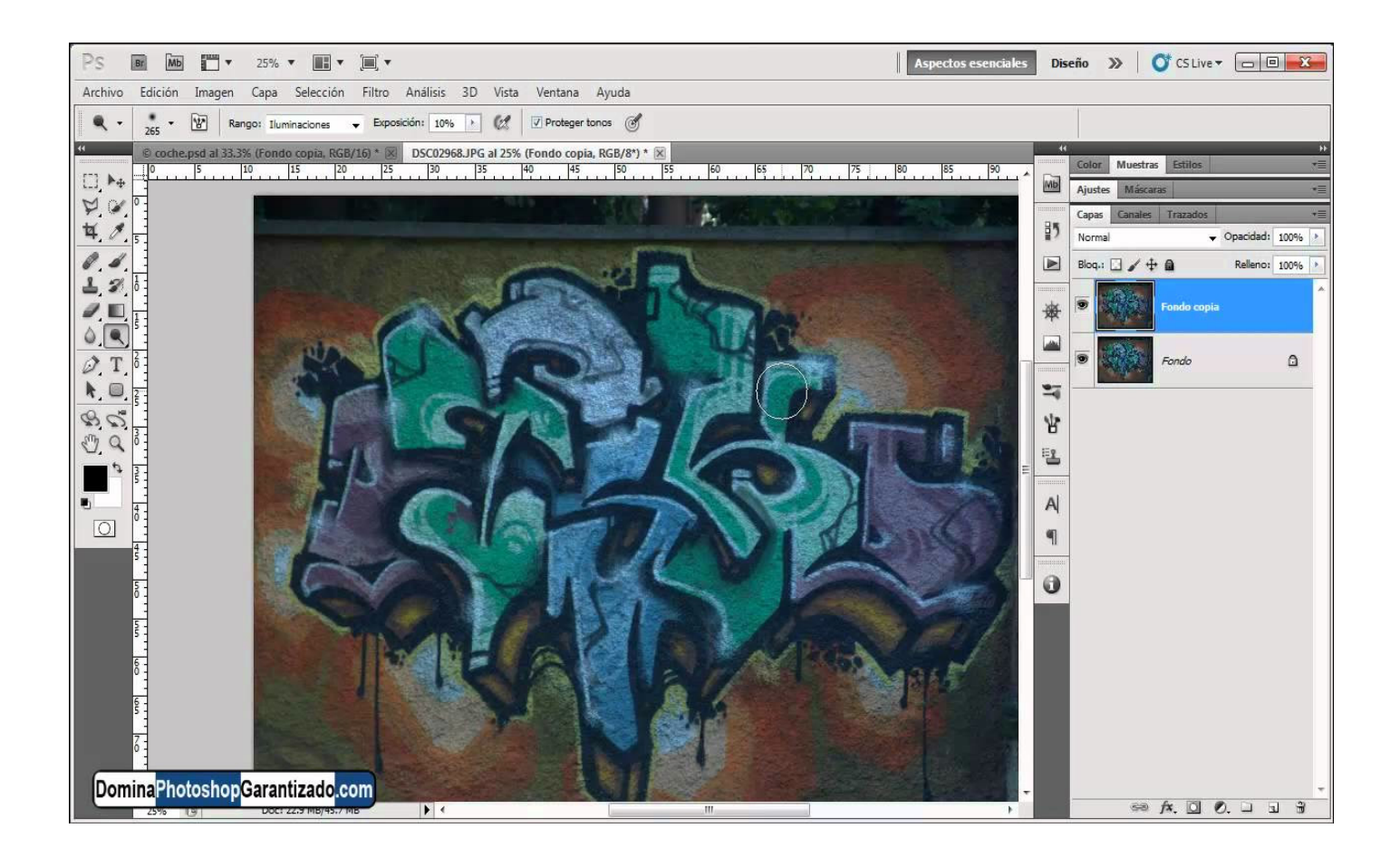

## 16.5. Corregir dominants de color:

Quan una imatge presenta un to dominant, sigui fred o càlid, que no veiem en l'escena retratada, pot ser que un punt de llum hagi tenyit la imatge, o que l'ajust de la càmera sigui per llum de dia i l'hàgim disparat en un interior amb llum artificial o a la inversa.

Per qualsevol d'aquests problemes, podem reequilibrar el color des del Menú anant a Imatge, d'aquí a Ajustos, i obrir l'opció d'equilibri de color, on ens permetrà mitjançant una barra de valors numèrics, corregir les dominants de color selectivament en les zones altres, mitges i més fosques

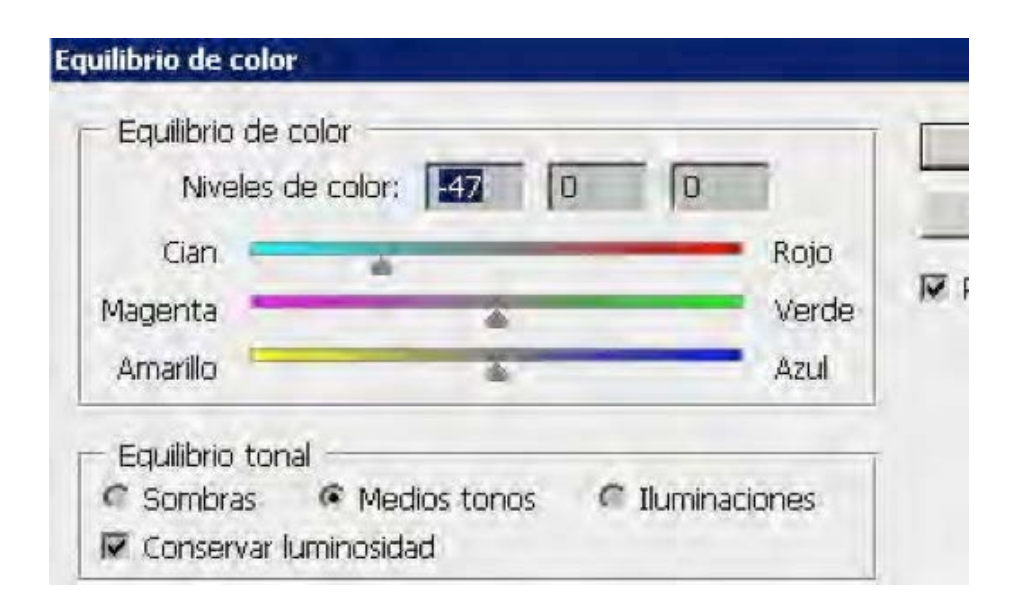

### FUNCIONAMENT DE LES IMPRESSORES FOTOGRÀFIQUES CANON SELPHY

### Gamma CANON SELPHY 90/910/920/930+ Cartutxo tinta i paper fotogràfic

Instruccions:

1. Carregar el paquet de paper: Obrir tapa davantera de la impressora. Obrir les dues tapes del calaix del paper, primer la petita després la gran. Carregar el paquet de paper, comprovant que la mida ajusti bé, amb la cara brillant cap amunt, sense tocar-la i retirant els papers protectors. Tancar la tapa interna més gran. Introduir el calaixet del paper a la ranura frontal de la impressora. Deixar oberta la tapa de dalt per la impressió.

- 2. Desprecintar cartutx de tinta i introduir-lo en la ranura lateral. Tancar tapa.
- 3. Connectar cable alimentador a la impressora. Connectar cable a corrent.

4. Encendre impressora prement ON i quan estigui correctament encesa, aixecar lleument la pantalla fins a 45 graus.

5. Accedir a la pantalla d'ajustos i prémer el botó del menú, per iniciar la impressió. Els cursos en forma de fletxa serveixen per seleccionar tot, cap amunt i cap avall.

6. Escollir idioma.

7. Inserir tarja de memòria en la ranura frontal, o el cable de l'ordinador o l'USB. Per extreure la tarja s'ha de prémer lleument a la mateixa targeta perquè surti.

8. Escollir una imatge amb els cursors que van cap a l'esquerra I cap a la dreta. Demanar el nombre de còpies amb els cursors que van de dalt a baix.

9. Prèmer botó amb la icona de la impressora per iniciar la impressió. No tocar el paper durant el procés, entrarà i sortirà diverses vegades, cada cop imprimint un color. Quan finalitza s'explusa la còpia fotogràfica.

Per cancel·lar una impressió prèmer la tecla BACK.

10. Apagar la impressora un cop acabada la impressió, prement el mateix botó d'encés

(Veieu il·lustracions a continuació)

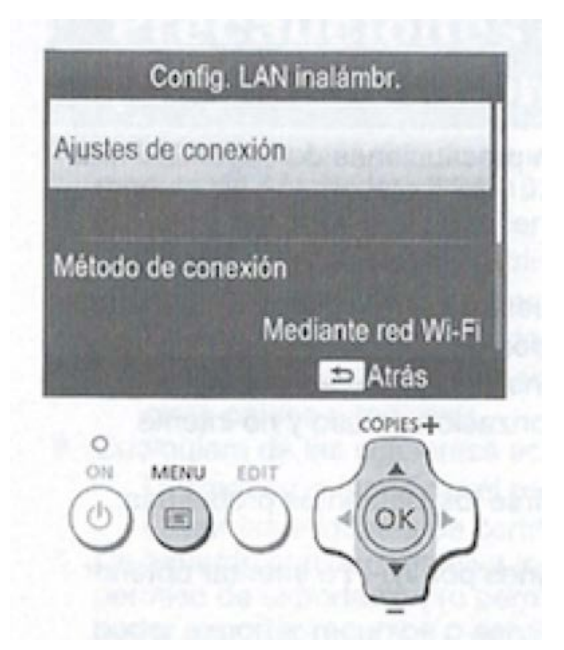

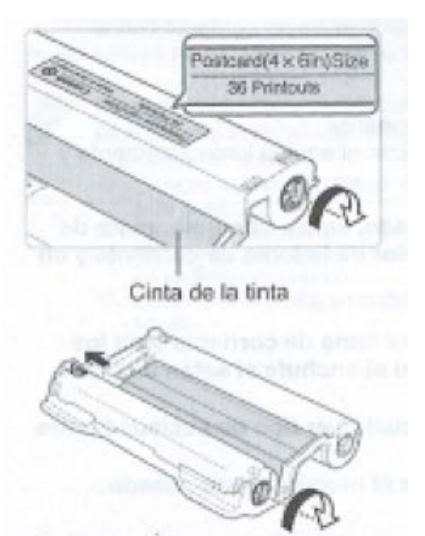

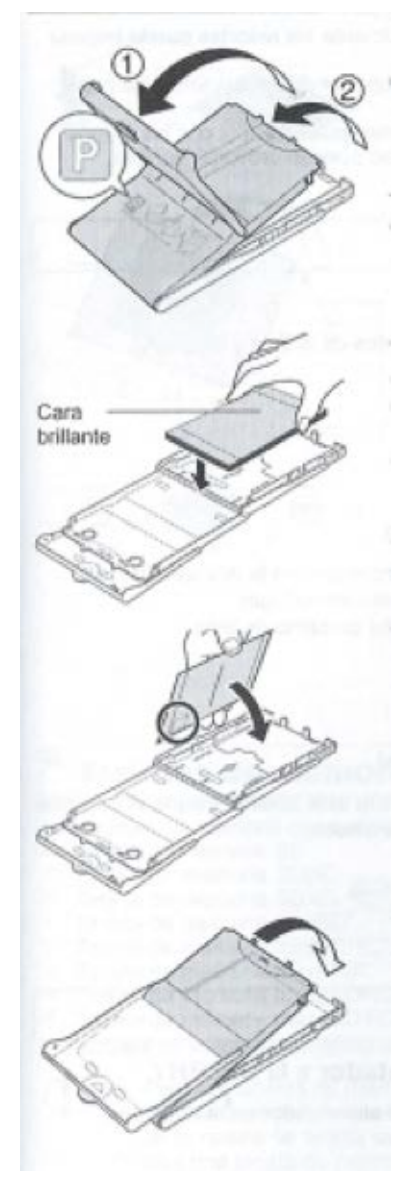

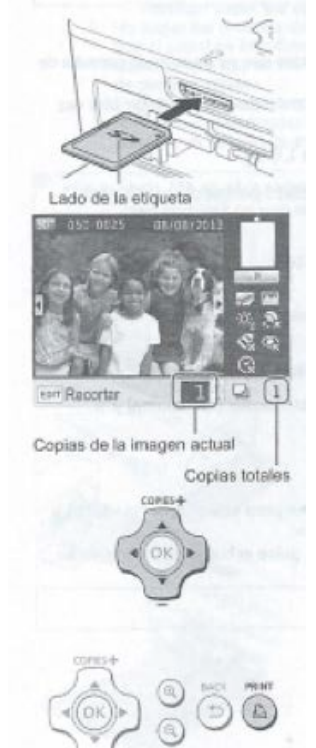

## **GoPro instruccions d'ús**

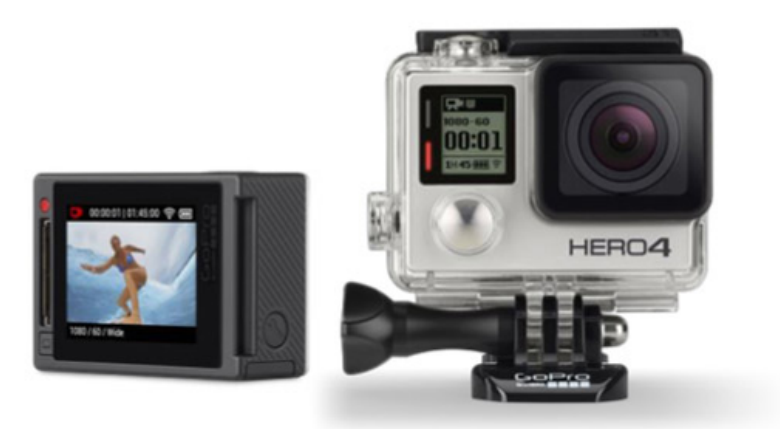

## **GoPro, quin tipus de càmera és:**

. Càmera més utilitzada en esports d'acció

. Gràcies al seu tamany

- . Qualitat, 12mgp
- . Angular

. Complements per dur-la al cos, cap, pit, o acoblar-les en diferents espais enganxar-la a tables de surf aferrar-la a les bicicletes, a gossos, etc..

. La possibilitat de ficar-la a l'aigua a profunditats considerables.

. Possibilitat de treball excel·lent en condicions de poca llum, com a les nits.

. La seva senzillesa.

. És una càmera interessant per donar-li un ús fora de l'esport d'acció per donar visions diferents d'actes, festes o esdeveniments que normalment no fotografiaríem amb una gopro.

. Ideal per festes amb concentració de molta gent, gràcies a la seva lent angular podem enquadrar un gran espai, donant una sensació d'immensitat que no aconseguiríem amb una lent no angular. **Castellers** 

**Concerts** 

Festes populars...

## **Es pot utilitzar com:**

# **1. Vídeo**

## **2. Fotografia**

- A. Single
- B. Contiunuous (a on decideixes nombre de fotos en un interval de temps)
- C. Night (decideixes el temps d'exposició 2-30 seg, o auto)

## **3. Multi-shot o Ràfega** fotografies amb la qual podem crear fantàstics vídeos o ani-

macions gifs.

## A. Burst

- B. time Lapse, fotografia programada
- C. Night Lapse, fotografia programada

## **2. Fotografia 2A. Single Shot**

. Càmera bàsica, quan cliques el disparador obtenim una única fotografia.

. Pot arribar a disparar fins a 1/2 segons en aquest mode.

. Generalment en el mode single shoot o continuous, obtenim imatges amb una millor qualitat que en els modes de ràfega o Time Lapse.

. Quan toques el disparador el primer bip indica que la fotografia s'ha realitzat i el segon que s'ha processat, i s'hi ha emmagatzemat a la targeta de memòria.

. En general activant el Protune es poden personalitzar els valors de l'ISO, balanç de blancs, color i nitidesa el que dóna un petit marge d'actuació i espontaneïtat a l'usuari a l'hora de capturar una imatge.

## **2B. Continuous**

. És el següent mode de Fotografia

. En aquest mode si cliques el disparador, farà fotografies fins que el deixis de clicar, (fins a un límit de 30 imatges)

Pots prendre fotos contínues amb les següents velocitats:

3 fotos per segon (3 SPS)

5 fotos per segon (5 SPS)

10 fotos per segon (10 SPS)

## **2C. Foto de nit o night photo**

El temps d'exposició està preestablert automàticament i bé a ser 1/4096 de segon fins a 2 segons. També es pot triar manualment a 2 seg, 5, 10, 20, & 30 seg., o automàtic. Emparentat amb el wifi o l'App remote, és un mode perfecte per utilitzar-lo en stop motions d'exposicions llargues.

## **3. Multi-shot o ràfega**

## **3A. Burst**

. Menys qualitat que continuous o single shot

. Genial per capturar el moviment en plena acció.

. Fins a 30 fotos en un segon, amb la Hero4 s'ha aconseguit que el temps que triga a processar sigui molt curt podent reprendre ràpidament la ràfega i fer més accions seguides.

Que és?

El mode Burst tira un nombre determinat de fotos quan premem el botó de disparar, podem tirar 3,5,10 o 30 fotos en un segon, 10 o 30 en dos o 10, 30 en 3. Una vegada tirades el nombre de fotos escollit es para la ràfega i es guarden totes les fotos.

Quan utilitzar-ho?

Situacions en què ocorre alguna cosa molt ràpid i volem treure una bona foto. En casos com l'esmentat podem treure per exemple 30 fotos en 3 segons i després escollir la que més ens agradi. Per crear una foto composta amb una seqüència. En aquest cas traurem un nombre de fotos que després en postproducció treballarem, mantenint el mateix fons i solament superposant damunt

del mateix fons diverses fotos.

## **A tenir en compte**

En cas que vulguem tirar una seqüència de fotos per després fer una foto composta amb un element en moviment, s'ha de tenir en compte que al moment de tirar la ràfega de fotos, la càmera hauria de moure's el mínim. Per a això és recomanable aguantar la càmera el més ferm possible o tenir un trípode a mà.

## **El mode Continuous i el mode Burst a vegades es confonen quina és la principal diferència entre aquests dos?**

En el cas del continuous es dispara una foto cada cert determinat temps.

En el cas del mode Burst es dispara una ràfega de fotos durant un període curt de temps.

## **3B. Time Lapse**

El Time Lapse és una tècnica fotogràfica molt popular usada en cinematografia i fotografia per mostrar diferents motius o successos que en general succeeixen a velocitats molt lentes i imperceptibles a l'ull humà. L'efecte visual que s'aconsegueix en el time-lapse consisteix que tot el que s'hagi capturat es mogui molt ràpidament, com pot ser el moviment dels núvols, l'obertura d'una flor, una posta de sol, etc.

. Quan cliques el disparador, la càmera comença a capturar imatges segons l'interval de temps definit, quan el tornes a clicar para de prendre fotografies.

Intervals de temps de 0,5 segons a 60 segons (els intervals de 0,5 segons i següents són ràpida i els farem servir per capturar una acció que dura poc en el temps , els intervals més llargs els utilitzarem en situacions a on el temps de desenvolupament de l'acció a fotografiar és més dilatat o llarg. El creixement d'una planta, edificis en construcció...

Com més llarg sigui l'interval, més llarga hauria de ser la duració de gravació del time lapse.

0.5 Sec Interval: 30 Min – 1 Hr Record Duration

1 Sec Interval: 30 Min – 1 Hr Record Duration

2 Sec Interval: 1 Hr – 2 Hr Record Duration

5 Sec Interval: 2 Hr – 4 Hr Record Duration

10 Sec Interval: > 4 Hr Record Duration

# **3C. Night Lapse**

En el cas del night lapse, podem escollir el temps d'exposició de 2 a 30 segons o inclús en auto, i a més també podem escollir el temps d'interval d'entre 4 segons a 60 minuts.

Ens dóna més possibilitats que el time lapse per definir l'escena que tindrà poca llum.

## **Interval time (temps entre fotos).**:

El temps d'interval està determinat per defecte com a temps continuo, això significa que la propera foto es realitzarà quan la primera foto hagi acabat. En aquest mode hi ha un petit retard entre fotos d'1 segon, que és el segon que triga a processar-se la imatge.

Es pot triar entre temps manualment de 4 seg, 5, 10, 30, 60 seg, 30 min, 60 min.

Els temps entre imatges són independents dels temps d'exposició. El que significa que l'exposició comença a l'inici de cada interval, i ha d'acabar dins el temps d'aquest interval. El temps d'exposició doncs ha de mesurar menys que el temps d'intervals.

# **Gopro i fotografia**

## **Mode Protune**

Equivalent a un RAW, pots controlar equilibris de blanc, perfil de color, límit d'ISO, enfoc, i la compensació d'exposició.

## **Equilibri de blancs**

. L'equilibri de Blancs bàsicament determina la temperatura de color de les vostres fotos (de freda a càlida). Per defecte tenim l'auto que generalment s'adapta molt bé a les diferents condicions de llum.

També podem triar-la nosaltres canviant els valors de graus Kelvin, d'entre 3000K & 6500K. 3000K donarà uns tons de blau a neutre.

Mentre 6500K és bastant càlid/ groguenc comparant amb el neutre.

## **Perfil de color**

Això controla l'aspecte de contrast/de color global de les vostres fotos. Té dues opcions: Flat i Go-Pro Color. El perfil 'flat' produeix una imatge amb menys contrast i saturació i la dea és fer correccions en postproducció, amb les eines de correcció del color. 'GoPro Color' té contrast i color més viu i saturat.

## **ISO**

ISO és la sensibilitat que decidim predeterminar en la nostra càmera, que influirà sobre la lluminositat que puguis donar a la teva imatge.

L'ISO varia dels 800 (més sensibilitat, més gra o soroll) i l'ISO 100 (menys sensibilitat, menys gra) En condicions de poca llum ISO alta

En condicions de molta llum ISO baixa

Durant el dia amb les GoPro amb una ISO 100 és suficient en la major part dels casos i situacions a fotografiar.

# **Enfoc digital**

Si fins ara voliem enfocar les nostres imatges, habíem de treballar-ho en la postproducció, amb la GoPro podem enfocar, en el paràmetre d'afegir enfoc digital, produint unes imatges més netes i acurades.

## **Compensació de l'exposició**

La Compensació de l'exposició et permet decidir si vols que la càmera et mostri una imatge més fosca o més clara del normal. Per defecte està a 0, però ho podem modificar fins a +2.0 (a on la imatge serà 4 vegades més clara del normal)

Normalment treballem amb +/-0,5 en condicions normals.

Per exemple en una escena d'alt contrast si volem que les altes llums no quedin blanques sinó que mantinguin alguna textura podem posar la compensació de l'exposició a -0,5.

## **Recomanació dels settings del Protune per activitats de dia:**

Equilibri de Blancs: Auto Perfil de color: GoPro Límit d'ISO: 800 Enfoc: Baix Compensació de l'exposició: de 0 o -0.5

## **Recomanació dels settings del Protune per activitats de nit:**

Equilibri de Blancs: 5500K Perfil de Color: GoPro Límit d'ISO: 200 o 400 Enfoc: Baix Compensació de l'exposició: 0

## **Exposició llarga & TimeLapse en la foto nocturna**

Ara tenim la possibilitat de disparar fotos amb exposicions fins a 30 segons (llargues), obrint tot un món de possibilitats de treball amb la foto-nocturna i possibilitats de treballar el time lapse. Hi han dues maneres de realitzar exposicions llargues amb la gopro o bé amb el mode de foto de nit, Night Photo o bé amb el mode seqüència nocturna o night lapse.

Night photo és un sub-mode del mode foto única, i la seqüència nocturna és un sub-mode de foto múltiple, o disparo múltiple.

## **Recomanació de temps d'exposició i usos:**

## **• Auto (1/4096th Sec – 2 Sec)**

Gran varietat d'usos, gran ventall d' exposició, des de la llum del dia fins a llum de nit, els millors usos;

- . Transicions de llum de dia a nit
- . Llums de ciutat
- . Conduint per la ciutat de nit
- . Focs artificials
- . Light painting
- . Llamps...

## **• 2 Segons**

Genial per fotografia nocturna a la ciutat

- . Focs artificials
- . Light painting
- . Llamps

### **• 5 Seconds**

Funciona més o menys per les mateixes situacions que 2 segons, però en situacions de llum una mica més fosques. Utilitzar en les mateixes condicions però amb una ISO més baix (menys sensible a la llum)

### . **10 Segons**

10 segons es ja per a situacions de molta foscor a la ciutat, genial per una nit de lluna plena, cels estrellats i per a fer fotografia d'acampada.

### **. 15 Segons**

. Similar als usos de 10 segons, utilitzar en les mateixes condicions però amb una ISO més baixa (menys sensible a la llum).

### **. 20 Segons**

. 20 segons es ideal per capturar les estrelles, genial per paisatges en la foscor, moviment d'estrelles, el mar en la nit, s'ha d'experimentar amb l'ISO per obtenir el millor equilibri de llum i gra.

### • **30 Segons**

Ideal per capturar estrelles en plena foscor Ideal per fer creacions de light painting per tenir temps en els dissenys dels nostres dibuixos.

# **MANUAL DE LA CÀMERA GoPro, Hero4Silver;**

**https://es.gopro.com/support/product-manuals-support**

**http://cbcdn1.gp-static.com/uploads/product\_manual/file/259/UM\_H4Silver\_SPA-ES\_REVA\_ WEB.pdf**

## **Conexión a la aplicación GoPro App**

La aplicación GoPro App le permite controlar la cámara de forma remota mediante un smartphone o una tablet. Entre las funciones se incluyen control total de la cámara, vista previa dinámica, reproducción y uso compartido de contenido y actualizaciones de software de la cámara.

## **Proceso de emparejamiento de la HERO4**

Cómo emparejar por primera vez la HERO 4 Black o la HERO4 Silver con GoPro App

Abre GoPro App y sigue los pasos que se indican a continuación:

Toca "Conectar tu cámara".

Toca "Agregar nuevo dispositivo".

Toca "HERO4".

Continúa con lo siguientes pasos desde la cámara:

Presiona el botón de modo para encender la cámara.

Presiona el botón de modo hasta que aparezca "Configuración".

Presiona el botón del obturador para abrir "Configuración".

En la aplicación, toca Continuar.

On the camera, complete these steps:

Presiona el botón del obturador dos veces para encender el Wi-Fi.

Presiona el botón de modo para resaltar la opción "Emparejar" y, a continuación, presiona el botón del obturador para seleccionarlo.

En la aplicación, toca Continuar.

En la cámara, presiona el botón del obturador para seleccionar "GoPro App".

Continúa con los siguientes pasos desde al aplicación:

Toca "Continuar".

Introduce el número de PIN que aparece en la pantalla LCD de la cámara y, a continuación, toca "Emparejar".

Introduce un nombre y una contraseña para tu cámara.

Toca "Actualizar tu cámara".

Para usuarios de iOS: Ve a Ajustes > Wi-Fi en tu teléfono y selecciona el nombre de la cámara, introduce la contraseña y vuelve a la aplicación.

Toca el nombre de la cámara para conectarte a la red Wi-Fi de la cámara.

Abre GoPro App y sigue los pasos que se indican a continuación:

Toca "Conectar tu cámara".

Toca "Agregar nuevo dispositivo".

Toca "HERO4".

Continúa con lo siguientes pasos desde la cámara:

Presiona el botón de modo para encender la cámara.

Presiona el botón de modo hasta que aparezca "Configuración".

Abre GoPro App y sigue los pasos que se indican a continuación:

Toca "Conectar tu cámara".

Toca "Agregar nuevo dispositivo".

Toca "HERO4".

Continúa con lo siguientes pasos desde la cámara:

Presiona el botón de modo para encender la cámara.

Presiona el botón de modo hasta que aparezca "Configuración".

Presiona el botón del obturador para abrir "Configuración".

En la aplicación, toca Continuar.

On the camera, complete these steps:

Presiona el botón del obturador dos veces para encender el Wi-Fi.

Presiona el botón de modo para resaltar la opción "Emparejar" y, a continuación, presiona el botón del obturador para seleccionarlo.

En la aplicación, toca Continuar.

En la cámara, presiona el botón del obturador para seleccionar "GoPro App".

Continúa con los siguientes pasos desde al aplicación:

Toca "Continuar".

Introduce el número de PIN que aparece en la pantalla LCD de la cámara y, a continuación, toca "Emparejar".

Toca "Continuar" para usar el nombre y la contraseña actuales de la cámara.

Para usuarios de iOS: Ve a Ajustes > Wi-Fi en tu teléfono y selecciona el nombre de la cámara, introduce la contraseña y vuelve a la aplicación.

Toca el nombre de la cámara para conectarte a la red Wi-Fi de la cámara.

## **VEURE EL TUTORIAL**

http://jorditorro.com/gopro-configuracion-wifi/

## **Emparejar la cámara HERO4 y Smart o Wi-Fi Remote**

¿Qué intentas hacer? Emparejar una cámara HERO4 con Smart Remote o Wi-Fi remoto. ¿A qué se aplica? Cámaras HERO4 Smart o Wi-Fi Remote Procedimiento Nota: existen ciertas limitaciones al usar la HERO4 y el Wi-Fi Remote original. No puedes cambiar la configuración (por ejemplo, la resolución). Los cambios de configuración deben hacerse en la cámara. No puedes acceder a la reproducción ni difusión.

Si no puedes controlar la cámara HERO4 con Wi-Fi Remote, intenta emparejar los dos dispositivos. En la mayoría de los casos, esto resuelve el problema. Aquí te explicamos cómo emparejar la cámara HERO4 y Wi-Fi Remote:

Para empezar, asegúrate de que la cámara y Remote están totalmente cargados y apagados.

## **Parte 1: prepara la cámara HERO4 para el emparejamiento**

1. Enciende la cámara HERO4.

2. Navega y accede al menú CONFIGURACIÓN; a continuación, pulsa el botón del obturador para entrar al menú INALÁMBRICO.

3. En el menú Wi-Fi, pulsa el botón frontal de la cámara hasta que "REM CTRL" (Mando a distancia) quede resaltado.

4. Ahora que aparece resaltado, deberás seleccionarlo. Pulsa el botón superior de la cámara para seleccionar "REM CTRL".

5. Si aparece una opción para seleccionar "Existing" (Existente), "New" (Nuevo) o "Back" (Atrás), selecciona "New".

6. En la pantalla siguiente, verás que la cámara esté en modo de emparejamiento durante los siguientes 3 minutos.

7. Ahora deja la cámara a un lado y toma el Remote.

## **Parte 2: pasos para el emparejamiento**

Wi-Fi Remote:

1. Con el mando a distancia apagado, mantén pulsado el botón rojo del obturador.

2. Mientras mantienes presionado el botón rojo, pulsa una vez el botón blanco de encendido. El mando a distancia se encenderá y aparecerán dos flechas moviéndose la una hacia la otra. Ahora ya puedes soltar el botón rojo. El mando a distancia está ahora en modo emparejamiento.

3. Deja el control remoto y vuelve a tomar la cámara.

Smart Remote:

1. Enciende Smart Remote con el botón de encendido/modo.

2. Cuando Smart Remote muestre una símbolo Wi-Fi irradiado, mantenga pulsado el botón Configuración/Etiqueta en (icono de llave). Remote mostrará dos flechas que se mueven la una hacia la otra. En este momento, puedes soltar el botón Configuración/Etiqueta de Remote. Ahora Remote está en modo de emparejamiento.

### **Parte 3: finalizar el emparejamiento entre Remote y la cámara HERO4**

1. En este punto, la cámara y Remote deberían mostrar ambos las flechas que se mueven la una hacia la otra. Después de un minuto o menos, la cámara y Remote deberían emparejarse. 2. Puede que Remote te pregunte si deseas emparejar a otro, pulsa el botón Modo para resaltar "No" y, a continuación, pulsa el botón rojo para seleccionarlo. También es posible que veas la pantalla de emparejamiento (flechas) y aparezca el número de cámaras conectadas (normalmente "1"). Pulsa el botón del obturador rojo de Remote para finalizar el proceso de emparejamiento. 3. Ahora Remote debería reflejar la pantalla LCD frontal de la cámara, lo que indica que el emparejamiento se realizó correctamente.

Si el mando a distancia y la cámara no se pueden conectar, intenta lo siguiente:

Intenta vincular el mando a distancia y la cámara como si se tratase de un mando "nuevo" (es decir, selecciona "REM CTRL > New" [Mando a distancia > Nuevo] en el menú Wi-Fi de la cámara). Si el emparejamiento no funciona, intenta conectarte a la red Wi-Fi de la cámara con el teléfono o tableta. Para empezar, deberás cambiar la cámara al modo "GoPro App" (Aplicación de GoPro) en el menú Wi-Fi de la cámara.

Para realizar fotografías de noche estos modelos han incluido dos nuevos modos de captura: el Night Photo y el Night Lapse que tienen modos de exposición de hasta 30 segundos para una sola foto o fotos a intervalos (timelapse).

Es importante ser conscientes de que la falta de luz es un factor determinante para este tipo de cámaras así que, independientemente del modelo GoPRO elegido, añadir una iluminación artificial mejorará la calidad de tus grabaciones y fotos.

### / Aspectos básicos

## $\sqrt{1}$  $\sqrt{9}$  $\sqrt{2}$  $\sqrt{3}$  $\sqrt{4}$  $\mathcal{C}$ 6 HERDA  $\sqrt{7}$ <sup>8</sup>

- 1. Luz indicadora de estado de la cámara (roja)
- 2. Botón Shutter/Select [O]
- 3. Luz indicadora de estado de la conexión inalámbrica (azul)
- 4. Pantalla de estado de la cámara
- $\epsilon$
- 5. Botón Power/Mode [ 9]
- 6. Puerto micro HDMI
- (cable no incluido) 7. Ranura para tarjeta microSD
- (tarjeta microSD no incluida)

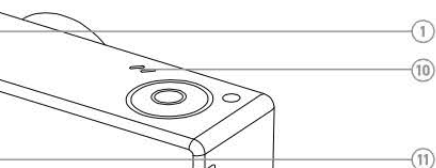

/ Aspectos básicos

- 8. Puerto mini-USB (compatible con adaptador de cable A/V compuesto o micrófono estéreo de 3,5 mm, no incluido)
- 11. Puerto HERO

(3)

- 12. Botón Settings/Tag [
- 13. Puerta de la batería
- 9. Alerta de sonido
- 10. Micrófono

C

 $\overline{7}$ 

 $\sqrt{12}$ 

 $(13)$ 

### / Procedimientos iniciales

#### **CARGA DE LA BATERÍA**

1. Retire la cámara de la carcasa

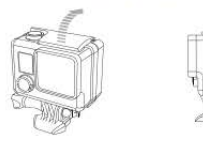

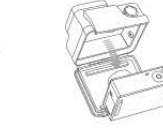

2. Retire la puerta lateral de la cámara e inserte una tarjeta microSD (se vende por separado). La tarjeta debe tener una calificación Clase 10 o UHS-I como mínimo y una capacidad de 64 GB como máximo. Visite gopro.com/support para ver la lista de tarjetas microSD probadas por GoPro.

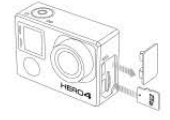

3. Abra la puerta inferior, inserte la batería y cierre la puerta inferior.

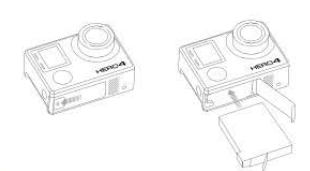

#### / Procedimientos iniciales

4. Cargue la batería conectando la cámara a un ordenador u otro adaptador de carga USB con el cable USB incluido. La luz indicadora de estado de la cámara se enciende durante la carga y se apaga cuando se completa la carga.

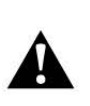

ADVERTENCIA: El uso de un cargador de pared distinto al cargador de pared GoPro puede dañar la batería de la GoPro e incluso hacer<br>que se incendie o presente fugas. Use únicamente cargadores que lleven esta etiqueta: output 5V 1A (salida de 5 voltios y 1 amperio)<br>Si desconoce el voltaje y la corriente de su cargador, use el cable io). USB incluido para cargar la cámara desde el ordenador.

Cuando cargue la batería con un ordenador, asegúrese de que el ordenador esté conectado a una fuente de alimentación. Si la luz indicadora de estado de la cámara no se enciende, use un puerto USB distinto.

La batería de iones de litio incluida viene parcialmente cargada. Si se usa la cámara antes de cargar la batería por completo, no se dañarán la cámara ni la batería.

Para obtener más información de la batería, consulte Batería.

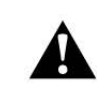

ADVERTENCIA: Tenga cuidado al usar la GoPro en su estilo de vida activo. Sea consciente en todo momento del entorno para evitar lesiones, tanto a usted mismo como a otras personas.

Cumpla la normativa local al usar la cámara GoPro y sus soportes y accesorios, incluida la normativa de privacidad, que puede restringir su uso en determinados lugares.

### MONTAJE DE LA CARCASA DE LA CÁMARA

#### Para retirar la cámara de la carcasa:

- 1. Levante la parte delantera del cierre para desacoplarlo de la carcasa.
- 2. Gire el cierre hacia atrás y levántelo para desbloquear la puerta trasera.
- 3. Abra la puerta trasera de la carcasa y retire la cámara.

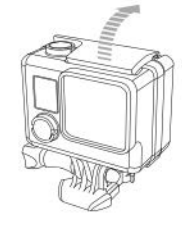

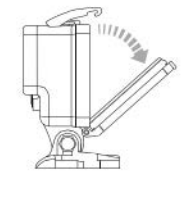

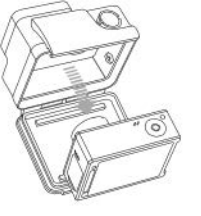

### 91

#### / Carcasa de la cámara

#### Para introducir y asegurar la cámara en la carcasa:

- 1. Abra la carcasa y coloque la cámara en su lugar.
- 2. Asegúrese de que la junta que rodea la puerta trasera esté limpia.
- 3. Cierre la puerta trasera de la carcasa y apriétela para garantizar un sellado correcto.
- 4. Gire el brazo articulado hacia atrás y enganche el borde del cierre en el dintel acanalado de la puerta trasera de la carcasa.
- 5. Empuje el cierre hacia abajo para que encaje en su posición.

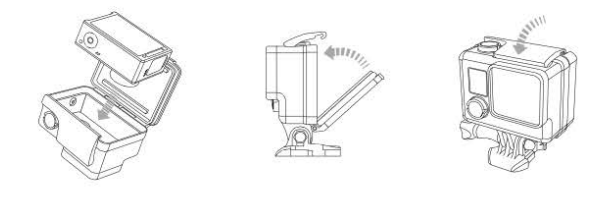

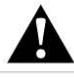

ADVERTENCIA: Introduzca y asegure siempre la cámara en la carcasa cuando la use dentro o cerca del agua. No permita que<br>se mojen la cámara ni la batería.

#### / Carcasa de la cámara

Con la cámara HERO4 Silver se incluyen tres tipos de puertas traseras: Puerta trasera estándar, Puerta trasera Skeleton y Puerta trasera táctil.

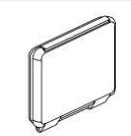

La Puerta trasera estándar permite que la carcasa pueda sumergirse hasta 40 m (131 pies). Use esta puerta cuando necesite proteger la cámara del aqua, el polvo, la arena y otros elementos ambientales peligrosos.

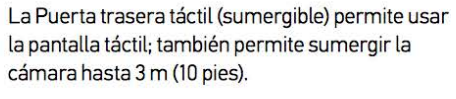

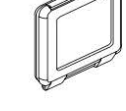

AVISO: Las funciones táctiles no están disponibles bajo el agua. A altitud y temperatura extremas, mantenga la carcasa desbloqueada hasta que vaya a utilizarla.

#### / Carcasa de la cámara

#### / Carcasa de la cámara

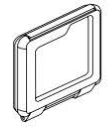

La Puerta trasera Skeleton (no sumergible) proporciona una calidad de sonido superior, ya que permite que el micrófono de la cámara capte un mayor volumen de sonido. También reduce el ruido del viento a velocidades de hasta 161 km/h cuando se monta en cascos, motocicletas. bicicletas y otros vehículos de alta velocidad. Use esta puerta trasera únicamente cuando no exista riesgo de daños ocasionados por arena, suciedad o polvo excesivos o agua. También se recomienda para el uso dentro de vehículos.

**CONSEJO DE UN PROFESIONAL:** Aplique Rain-X<sup>®</sup> o una solución antihumedad similar a la lente de la carcasa de la cámara a fin de evitar que se formen manchas de agua cuando use la cámara bajo la lluvia o en el agua.

#### **CAMBIO DE LA PUERTA TRASERA**

Puede cambiar la puerta trasera de la carcasa de la cámara HERO4 Silver según la actividad que realice y las condiciones de captura.

#### Para cambiar la puerta trasera:

- 1. Abra la puerta trasera de la carcasa, de modo que cuelque hacia abaio.
- 2. Tire con firmeza hacia abajo de la puerta trasera hasta que se libere de la carcasa.
- 3. Alinee la puerta trasera de reemplazo en la abertura de la bisagra.
- 4. Empuje hacia arriba la puerta trasera hasta que se ajuste en su lugar con un clic.

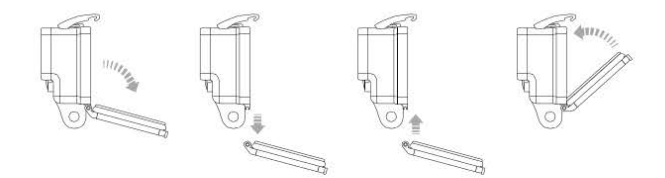

95

#### / Carcasa de la cámara

94

PREVENCIÓN DE DAÑOS OCASIONADOS POR EL AGUA La junta de goma que rodea la carcasa de la cámara forma una barrera resistente al agua que protege la cámara HERO4 Silver en situaciones de humedad y bajo el agua.

Mantenga limpia la junta de goma de la carcasa de la cámara. Un solo pelo o grano de arena puede causar una filtración y dañar la cámara.

Después de usarla en agua salada, enjuague la parte exterior de la carcasa de la cámara con agua dulce y séquela. Si no lo hace, con el tiempo se podría corroer el pasador de la bisagra y acumular sal en la junta, lo que puede provocar fallos en el sellado.

Para limpiar la junta, enjuáquela con aqua dulce y séquela agitándola (si la seca con un paño, las pelusas podrían periudicar el sellado). Vuelva a instalar la junta en las ranuras de la puerta trasera de la carcasa de la cámara.

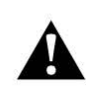

ADVERTENCIA: Si no sigue estos pasos cada vez que use la cámara GoPro, pueden producirse filtraciones que dañen o<br>estropeen por completo la cámara. El agua dañará tanto la cámara como la batería, lo que podría hacer que explote o se incendie. La garantía no cubre los daños ocasionados por el agua que se produzcan por un error del usuario.

#### / Uso de los soportes

#### FIJACIÓN DE LA CÁMARA A LOS SOPORTES

Para fijar la cámara HERO4 Silver a un soporte, necesita una hebilla de apertura rápida o un tornillo moleteado, en función del soporte que utilice. Para obtener más información sobre los soportes, visite gopro.com/support.

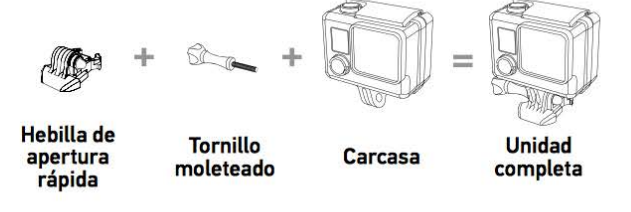

USO DE LOS SOPORTES ADHESIVOS CURVOS Y PLANOS

Los Soportes adhesivos curvos y planos facilitan la fijación de la cámara a las superficies curvas y planas de cascos, vehículos y equipos. Con la Hebilla de apertura rápida, la carcasa de la cámara ensamblada puede colocarse o retirarse de los Soportes adhesivos curvos y planos.

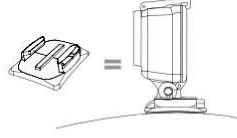

Soporte adhesivo plano

Soporte adhesivo plano

#### / Procedimientos iniciales

/ Procedimientos iniciales

ACTUALIZACIONES DE SOFTWARE DE LA CÁMARA Para disfrutar de las últimas prestaciones y obtener el mayor rendimiento posible de su HERO4, asegúrese de que la cámara tenga el software más reciente. Puede actualizar el software de su cámara a través de la aplicación GoPro App o el software GoPro. Para obtener más información, visite gopro.com/getstarted.

CONFIGURACIÓN PREDETERMINADA DE LA CÁMARA La cámara HERO4 Silver se enciende con la siguiente configuración predeterminada:

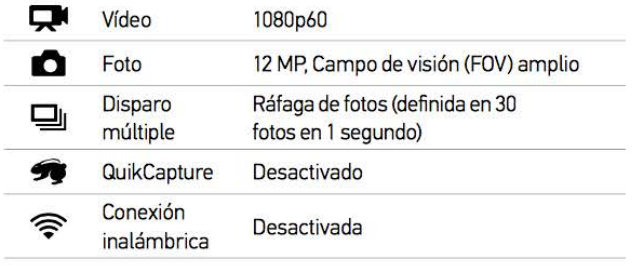

**CONSEJO DE UN PROFESIONAL:** Para abrir el menú Configuración correspondiente al modo actual, presione el botón Settings/Tag [ S].

#### **ENCENDIDO Y APAGADO**

Para encender la cámara:

Presione el botón Power/Mode [ @ ] una vez. Las luces indicadoras de estado de la cámara (rojas) parpadean tres veces y el indicador de sonido emite tres pitidos. Cuando la pantalla de estado de la cámara muestre información, la cámara estará encendida.

#### Para apagar la cámara:

Mantenga presionado el botón Power/Mode [ @ ] durante dos segundos. Las luces indicadoras de estado de la cámara (rojas) parpadean varias veces y el indicador de sonido emite siete pitidos.

**CONSEJO DE UN PROFESIONAL:** Cuando la cámara está apagada y QuikCapture está activado, puede encender la cámara y empezar inmediatamente a capturar vídeo o fotos secuenciales con solo presionar el botón Shutter/Select [ O ]. Presiónelo una vez para capturar vídeo; manténgalo presionado para capturar fotos secuenciales. Presiónelo de nuevo para detener la grabación y apagar la cámara. Para obtener detalles al respecto, consulte QuikCapture en Modo Configuración.

10

#### / Procedimientos iniciales

INSERCIÓN Y EXTRACCIÓN DE TARJETAS MICROSD La cámara HERO4 Silver es compatible con tarietas de memoria microSD, microSDHC y microSDXC con una capacidad de 64 GB como máximo (se venden por separado). Debe usar una tarjeta microSD con una calificación Clase 10 o UHS-I como mínimo. (Para ver la lista de tarjetas microSD probadas por GoPro, visite gopro.com/support.) GoPro recomienda el uso de tarjetas de memoria de marcas conocidas para asegurar la máxima fiabilidad en actividades con mucha vibración.

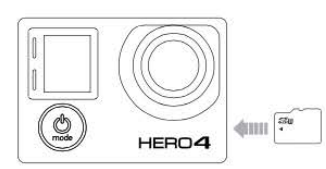

#### Para insertar la tarjeta microSD:

Deslice la tarjeta de memoria en la ranura para tarieta con la etiqueta orientada hacia la parte delantera de la cámara.

Cuando se inserte por completo, se oirá un clic.

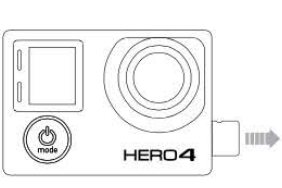

/ Procedimientos iniciales

 $11$ 

#### Para extraer la tarjeta microSD:

Coloque la uña contra el borde de la tarjeta de memoria y presiónela ligeramente un poco más hacia el interior de la cámara.

La tarjeta saldrá lo suficiente para que pueda extraerla.

AVISO: Tenga cuidado al manipular las tarjetas de memoria. Evite el contacto con líquidos, polvo y otras partículas. Como precaución, apaque la cámara antes de insertar o extraer la tarjeta. Consulte las directrices del fabricante con respecto al uso en rangos de temperatura aceptables.

### / Pantallas de la cámara

La cámara HERO4 Silver tiene una pantalla de estado en la parte delantera y una pantalla táctil de mayor tamaño en la parte trasera.

#### PANTALLA DE ESTADO DE LA CÁMARA

La pantalla de estado de la cámara, situada en la parte delantera, muestra la siguiente información acerca de los modos y configuraciones:

- 1. Modos de la cámara/FOV (campo de visión)
- 2. Configuración de la cámara
- 3. Resolución/fps (fotogramas por segundo)
- 4. Protune<sup>™</sup>
- 5. Número de archivos capturados
- 6. Tiempo/Almacenamiento/ Archivos
- 7. Conexión inalámbrica
- 8. Duración de la batería

Nota: Los iconos que aparecen en la pantalla de estado de la cámara varían según el modo.

## / Pantallas de la cámara

#### **PANTALLA TÁCTIL**

La pantalla táctil integrada, situada en la parte trasera, le permite controlar la cámara y la configuración, así como ver fotos y reproducir vídeos. También puede usarla como visor, para ver exactamente lo que la cámara esté viendo y encuadrar fácilmente la escena.

#### Encendido y apagado de la pantalla táctil

La pantalla táctil se enciende y apaga automáticamente cuando la cámara se enciende y apaga.

CONSEJO DE UN PROFESIONAL: Para ahorrar energía de la batería mientras la cámara está encendida, presione el botón Touch Display Sleep/Wake [ igra atenuar la pantalla cuando no la utilice.

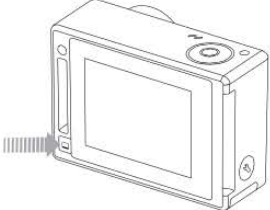

#### / Pantallas de la cámara

#### **Gestos**

#### Use estos gestos para navegar por la pantalla táctil:

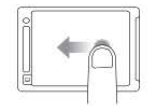

Deslizar a la izquierda Mostrar los modos de la cámara.

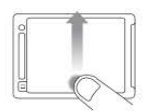

Deslizar arriba el borde inferior Abrir el menú de ajustes para el modo actual.

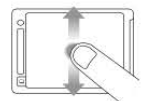

Deslizar arriba/abaio Moverse por las listas de ajustes.

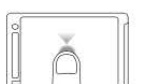

Pulsar Seleccionar un elemento; activar/desactivar un ajuste.

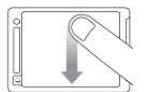

Deslizar abajo el borde superior Cerrar el menú Configuración.

### / Pantallas de la cámara

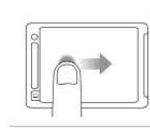

Deslizar a la derecha Mostrar el último vídeo o foto que se ha capturado.

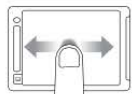

Deslizar a la izquierda/derecha Mostrar las imágenes de la galería (modo Reproducción).

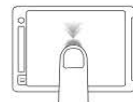

Pulsar dos veces Cambiar el campo de visión en el modo de vista previa.

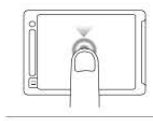

Presionar durante dos segundos Bloquear la pantalla táctil.

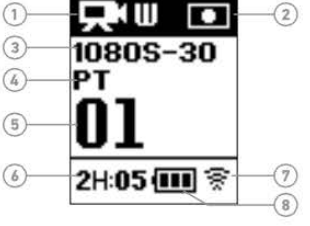

### / Iconos de la cámara

### / Iconos de la cámara

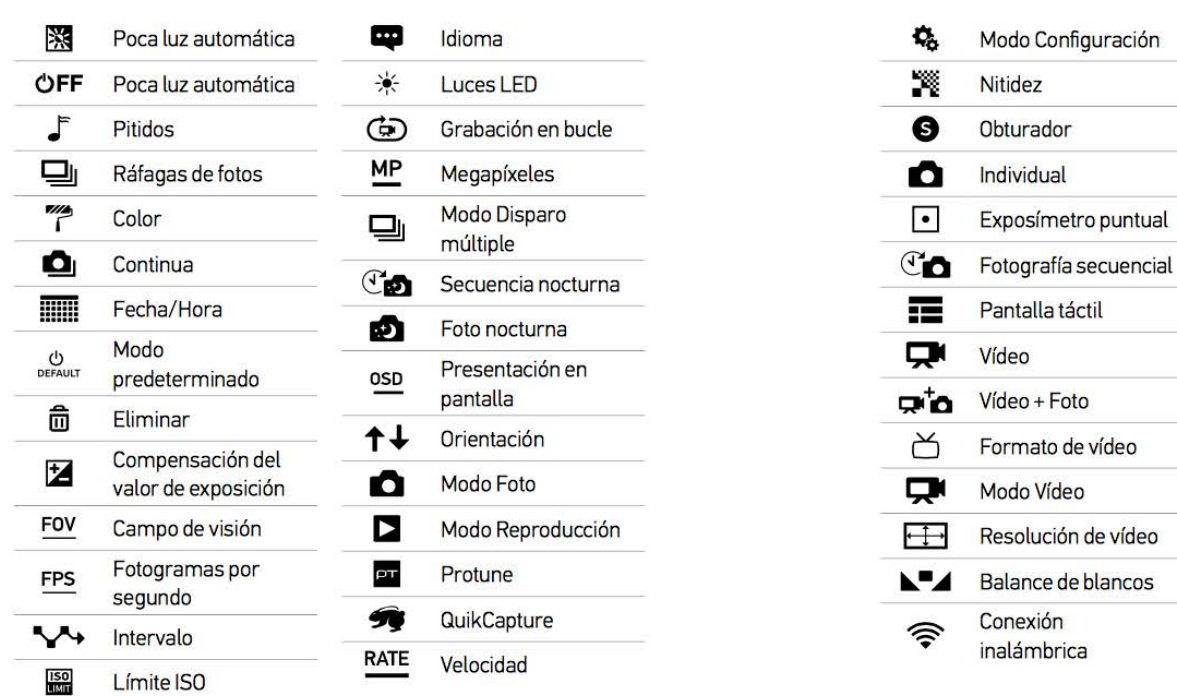

18

El Protune de las Gopro es una configuración avanzada que permite que la cámara guarde mucha más información por fotograma que si no lo tenemos activado, de esta forma tendremos la posibilidad de editar el vídeo con herramientas más avanzadas y obtener mejores resultados de color, nitidez, exposición o ISO una vez editado. Si estás más familiarizado con la fotografía que con el vídeo, el Protune de las cámaras GoPro sería el equivalente al modo RAW en las cámaras réflex.

### / Menús de la cámara

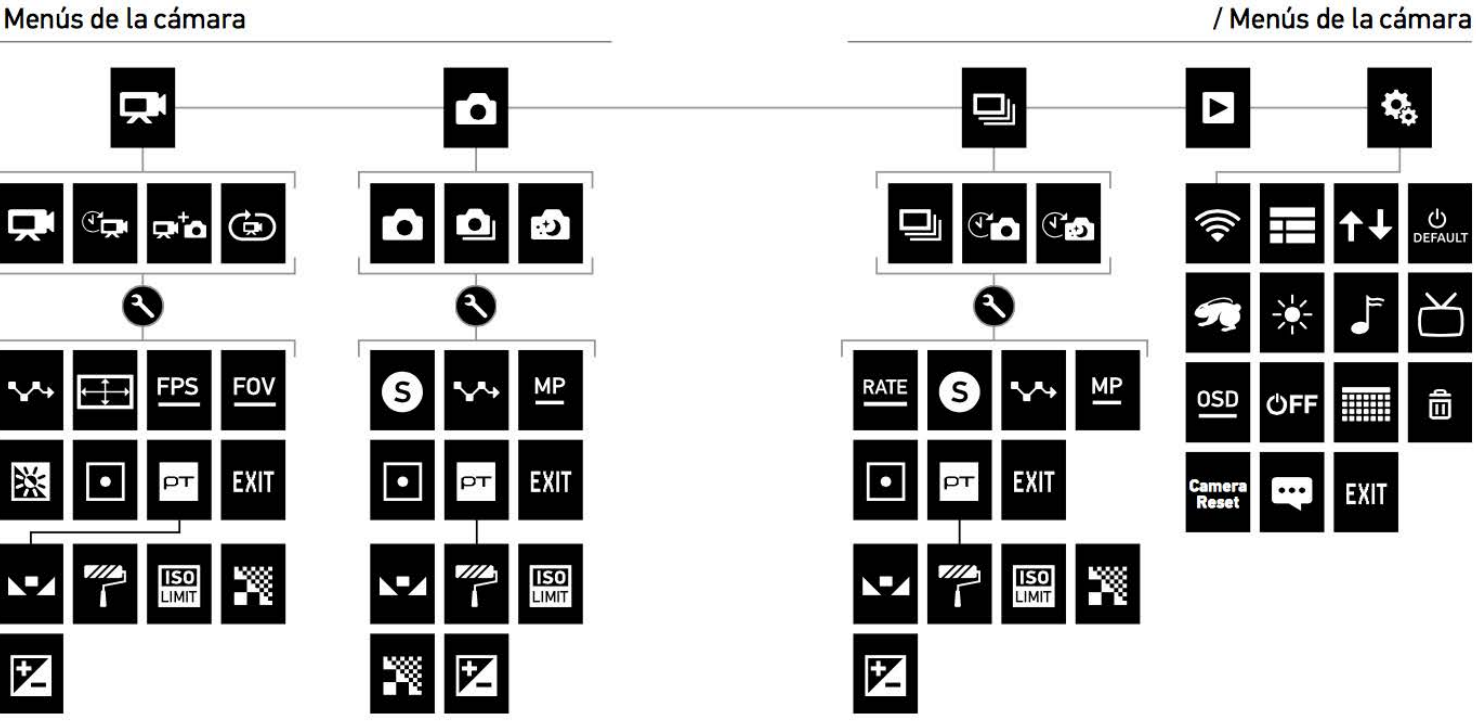

 $19$ 

#### / Modos de la cámara

La cámara HERO4 Silver ofrece varios modos de cámara. Deslice a la izquierda en la pantalla táctil o presione repetidamente el botón Power/Mode [  $\bigcirc$  ] para cambiar entre los distintos modos.

#### Aparecerán estos modos:

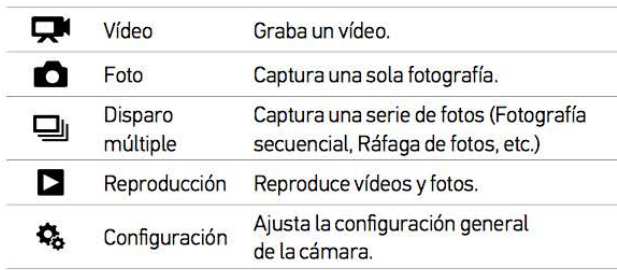

#### / Navegación por los menús Configuración

Cada modo de la cámara tiene su propio menú Configuración. En la HERO4 Silver, puede navegar por los menús Configuración usando la pantalla táctil o los botones de la cámara.

PARA NAVEGAR CON LA PANTALLA TÁCTIL:

1. Compruebe que la cámara esté en el modo que desee. Si el icono correspondiente a ese modo no aparece en la esquina superior izquierda de la pantalla táctil, deslice a la izquierda y pulse el modo.

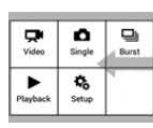

2. Deslice hacia arriba el borde inferior de la pantalla para abrir el menú Configuración correspondiente a ese modo.

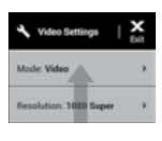

- 3. Deslice hacia arriba o abajo para desplazarse por los ajustes correspondientes a ese modo.
- 4. Pulse y deslice, conforme sea necesario, para seleccionar una opción distinta para el ajuste.
- 5. Para salir del menú Configuración, deslice hacia abajo el borde superior de la pantalla y pulse Salir, o bien presione el botón Settings/Tag [ S ].

#### / Navegación por los menús Configuración

PARA NAVEGAR CON LOS BOTONES DE LA CÁMARA:

- 1. Compruebe que la cámara esté en el modo que desee. Si el icono correspondiente a ese modo no aparece en la pantalla de estado de la cámara, presione repetidamente el botón Power/Mode [ ) hasta que aparezca.
- 2. Presione el botón Settings/Tag [ S ] para abrir el menú Configuración correspondiente a ese modo.
- 3. Use el botón Power/Mode [ 9 ] para cambiar entre los distintos ajustes.

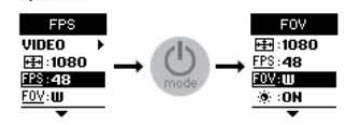

4. Presione el botón Shutter/Select [ O ] para cambiar entre las distintas opciones de un ajuste. Para seleccionar una opción, déjela resaltada cuando navegue a otra pantalla.

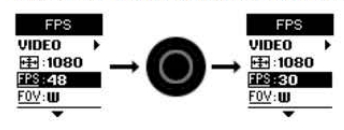

5. Para volver a la pantalla anterior o salir del menú Configuración, presione el botón Settings/Tag [ S ].

#### / Modo Vídeo

 $23$ 

El modo Vídeo dispone de cuatro modos de captura: Vídeo, Vídeo secuencial, Vídeo + Foto y Grabación en bucle.

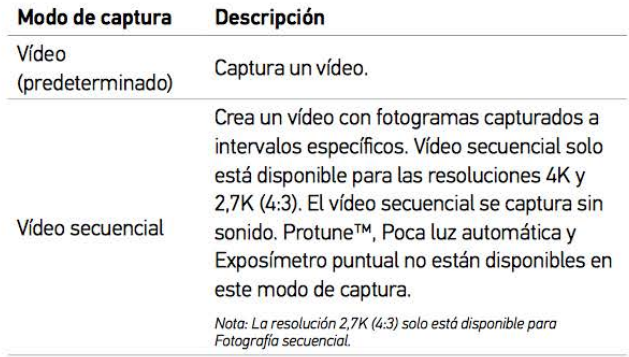

43

/ Modo Foto

- CAPTURA DE UNA FOTOGRAFÍA INDIVIDUAL O NOCTURNA
- 1. Deslice a la izquierda para mostrar los modos de la cámara y, después, pulse el icono central de la fila superior (modo Foto).
- 2. Si fuera necesario, seleccione un modo de captura de foto distinto (Individual o Nocturna):
	- a. Deslice hacia arriba para abrir el menú Configuración.
	- b. Pulse Modo y, después, pulse el modo de captura que desee.
	- c. Deslice hacia abajo para cerrar el menú Configuración. El icono del modo de captura seleccionado aparece en la esquina superior izquierda de la pantalla de la cámara.
- 3. Presione el botón Shutter/Select [ O ]. La cámara emite dos pitidos, las luces indicadoras de estado de la cámara parpadean y el contador que aparece en la pantalla de estado de la cámara aumenta un número.

#### **CAPTURA DE FOTOS CONTINUAS**

- 1. Seleccione el modo Continua:
	- a. Deslice a la izquierda para mostrar los modos de la cámara y, después, pulse el icono central de la fila superior (modo Foto).
	- b. Deslice hacia arriba para abrir el menú Configuración.
	- c. Pulse Modo y, después, pulse Continua.
	- d. Pulse [X] para cerrar el menú Configuración. El icono del modo Continua [ 0 ] aparece en la esquina superior izquierda de la pantalla de estado de la cámara.
- 2. Mantenga presionado el botón Shutter/Select [ O ]. La cámara emite varios pitidos y las luces indicadoras de estado de la cámara parpadean repetidamente.
- 3. Para detener la captura, suelte el botón Shutter/Select [ O ]. El contador que aparece en la pantalla de estado de la cámara aumenta un número con cada foto capturada.

**CONSEJO DE UN PROFESIONAL:** Mientras captura un vídeo. puede tomar una foto manualmente en cualquier momento con solo presionar el botón Power/Mode [ C ]. Mantenga presionado el botón Power/Mode [ @ ] para capturar una foto cada 5 segundos.

 $\overline{42}$ 

#### / Modo Foto

#### **CONFIGURACIÓN DE FOTO**

El modo Foto dispone de tres modos de captura: Individual, Continua y Nocturna. El modo de captura que seleccione determinará los ajustes de Foto que aparecerán en el resto del menú.

Para obtener instrucciones sobre cómo cambiar estos ajustes, consulte Navegación por los menús Configuración.

**CONSEJO DE UN PROFESIONAL:** Para abrir el menú Configuración correspondiente al modo actual, deslice hacia arriba en la pantalla táctil o presione el botón Settings/Tag [ S ].

#### **OBTURADOR** G

La opción Obturador solo se aplica a Foto nocturna y Secuencia nocturna y determina el espacio de tiempo que el obturador permanece abierto. Las opciones para este ajuste son Automático (hasta 2 segundos), 2, 5, 10, 15, 20 o 30 segundos. La opción predeterminada es Automático.

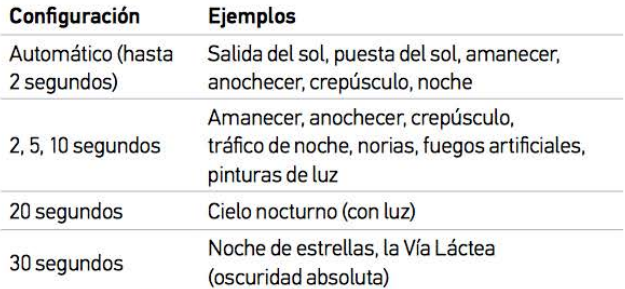

**CONSEJO DE UN PROFESIONAL:** Para obtener resultados óptimos cuando use el ajuste del obturador, monte la cámara en un trípode u otra superficie estable para reducir la cantidad de desenfoque en sus vídeos y fotos.

#### / Modo Foto

#### INTERVALO

El ajuste Intervalo solo se aplica al modo de captura de foto Continua. Los intervalos disponibles son 3 (predeterminado), 5 o 10 fotos cada segundo.

#### MP **MEGAPÍXELES**

La cámara HERO4 Silver captura fotos a resoluciones de 12 MP, 7 MP o 5 MP.

Nota: Los cambios que realice al ajuste Megapíxeles en el modo **Foto** solo se aplicarán a la captura de<br>foto. Si desea configurar este ajuste para la captura de disparo múltiple, cambie el ajuste en el modo<br>**Disparo múltip** 

#### Resolución de foto Campo de visión (FOV) El campo de visión más amplio. Excelente 12 MP Gran angular para las tomas de mucha acción en las que (predeterminado) desee capturar todo lo posible dentro del 7 MP Gran angular encuadre.

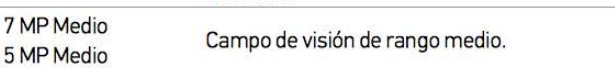

 $\circ$ 

#### **EXPOSÍMETRO PUNTUAL**

Exposímetro puntual le permite capturar fotos desde un espacio oscuro apuntando la cámara a un entorno más luminoso, como cuando hace fotos del paisaje exterior desde el interior de un coche. Cuando Exposímetro puntual está activado, [  $\bullet$  ] aparece en las pantallas de la cámara. Las opciones para este ajuste son Desactivado (predeterminado) y Activado.

Nota: Los cambios que realice al ajuste Exposimetro puntual en el modo **Foto** solo se aplicarán a la<br>captura de foto. Si desea configurar este ajuste para la captura de vídeo, cambie el ajuste en el modo<br>**Vídeo**. Si desea

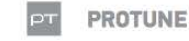

Para obtener detalles sobre la configuración de Protune, consulte Protune.

Nota: Los cambios que realice a la configuración de Protune en el modo Foto solo se aplicarán a la racio con interaccionale para la captura de video, cambie el ajuste en el modo.<br>Video, Si desea configurar este ajuste para la captura de vídeo, cambie el ajuste en el modo.<br>Vídeo, Si desea configurar este ajuste para la c

#### / Modo Disparo múltiple

El modo Disparo múltiple dispone de tres modos de captura: Ráfaga de fotos, Fotografía secuencial y Secuencia nocturna.

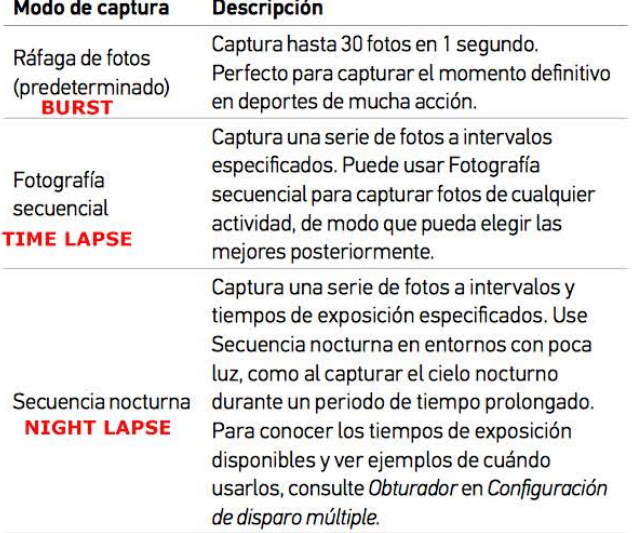

**CONSEJO DE UN PROFESIONAL:** Para usar tiempos de exposición más largos durante el día, use Secuencia nocturna.

#### / Modo Disparo múltiple

47

**CAPTURA DE RÁFAGAS DE FOTOS** 

1. Seleccione el modo Ráfaga de fotos:

- a. Deslice a la izquierda para mostrar los modos de la cámara y, después, pulse el icono de la esquina superior derecha (modo Disparo múltiple).
- b. Deslice hacia arriba para abrir el menú Configuración.
- c. Pulse Modo y, después, pulse Ráfaga de fotos.
- d. Deslice hacia abajo para cerrar el menú Configuración. El icono del modo Ráfaga de fotos [JI] aparece en la esquina superior izquierda de la pantalla de estado de la cámara.
- 2. Presione el botón Shutter/Select [ O ]. Las luces indicadoras de estado de la cámara parpadean y la cámara emite varios pitidos.

Consulte Velocidad en este mismo apartado para conocer las opciones disponibles para las ráfagas de fotos.

#### / Modo Disparo múltiple

#### / Modo Disparo múltiple

**CAPTURA DE FOTOGRAFÍAS SECUENCIALES O SECUENCIAS NOCTURNAS** 

- 1. Seleccione el modo de captura que desee (Fotografía secuencial o Secuencia nocturna):
	- a. Deslice a la izquierda para mostrar los modos de la cámara y. después, pulse el icono de la esquina superior derecha (modo Disparo múltiple).
	- b. Deslice hacia arriba para abrir el menú Configuración.
	- c. Pulse Modo y, después, pulse el modo de captura que desee (Fotografía secuencial o Secuencia nocturna).
	- d. Deslice hacia abajo para cerrar el menú Configuración. El icono del modo de captura seleccionado aparece en la esquina superior izquierda de la pantalla de la cámara.
- 2. Presione el botón Shutter/Select [ O ]. La cámara inicia una cuenta atrás y las luces indicadoras de estado de la cámara parpadean cada vez que se toma una foto.
- 3. Para detener la captura, presione el botón Shutter/Select [ 0 ]. Las luces indicadoras de estado de la cámara parpadean tres veces y la cámara emite tres pitidos.

CONSEJO DE UN PROFESIONAL: Cuando la cámara está apagada y QuikCapture está activado, puede encender la cámara y empezar inmediatamente a capturar fotos secuenciales con solo mantener presionado el botón Shutter/Select [ O ]. Presiónelo de nuevo para detener la grabación y apagar la cámara. Para obtener detalles al respecto, consulte Modo Configuración.

**CONFIGURACIÓN DE DISPARO MÚLTIPLE** 

El modo Disparo múltiple dispone de tres modos de captura: Ráfaga de fotos. Fotografía secuencial y Secuencia nocturna. El modo de captura que seleccione determinará los ajustes de Disparo múltiple que aparecerán en el resto del menú.

Para obtener instrucciones sobre cómo cambiar estos ajustes, consulte Navegación por los menús Configuración.

**CONSEJO DE UN PROFESIONAL:** Para abrir el menú Configuración correspondiente al modo actual, deslice hacia arriba en la pantalla táctil o presione el botón Settings/Tag [ S ].

#### / Modo Disparo múltiple

#### RATE VELOCIDAD

El ajuste Velocidad solo se aplica al modo Ráfaga de fotos. Las velocidades a las que se pueden capturar fotos son:

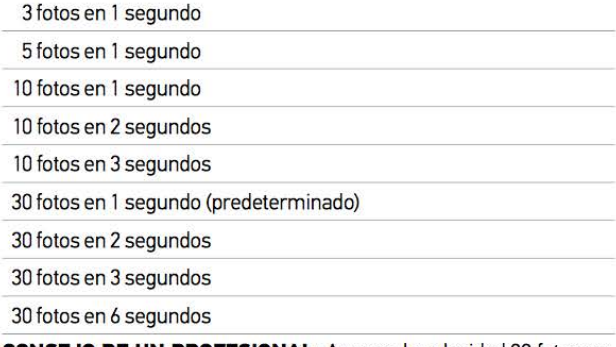

**CONSEJO DE UN PROFESIONAL:** A veces, la velocidad 30 fotos en 1 segundo es demasiado rápida. Pruebe con un intervalo de Ráfaga de fotos más lento para que la captura coincida con la acción.

#### / Modo Disparo múltiple

 $51$ 

#### **S** OBTURADOR

La opción Obturador solo se aplica a Foto nocturna y Secuencia nocturna y determina el espacio de tiempo que el obturador permanece abierto. Las opciones para este ajuste son Automático (hasta 2 segundos), 2, 5, 10, 15, 20 o 30 segundos. La opción predeterminada es Automático.

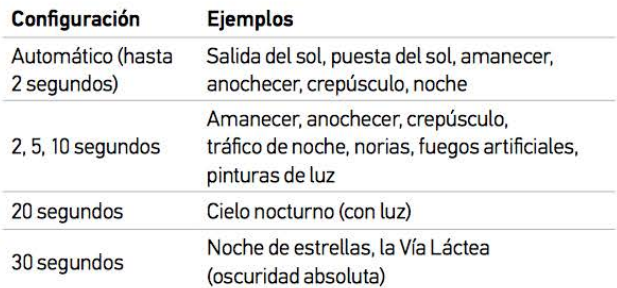

**CONSEJO DE UN PROFESIONAL:** Para obtener resultados óptimos cuando use el ajuste del obturador, monte la cámara en un trípode u otra superficie estable para reducir la cantidad de desenfoque en sus vídeos y fotos.

#### / Modo Disparo múltiple

#### **A** INTERVALO

El ajuste Intervalo solo se aplica a Fotografía secuencial y Secuencia nocturna. El intervalo determina el espacio de tiempo que transcurre entre cada fotograma capturado.

#### Intervalos de Fotografía secuencial

Los intervalos disponibles van desde 0,5 (predeterminado) hasta 60 segundos.

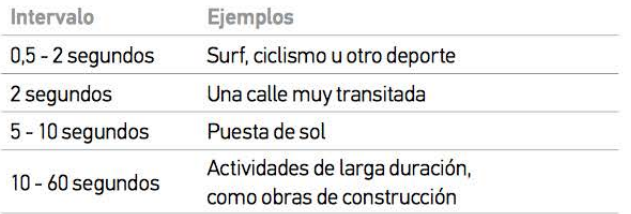

#### Intervalos de Secuencia nocturna

Los intervalos disponibles para Secuencia nocturna van desde 4 segundos hasta 60 minutos. El valor Continuo (predeterminado) hace que el intervalo coincida con el ajuste del obturador. Por ejemplo, si el obturador está configurado en 10 segundos y el tervalo está configurado en Continuo, la cámara captura una foto cada 10 segundos.

54

#### / Modo Disparo múltiple

#### **EXPOSÍMETRO PUNTUAL**  $\bullet$

Exposímetro puntual le permite capturar fotos desde un espacio oscuro apuntando la cámara a un entorno más luminoso, como cuando hace fotos del paisaje exterior desde el interior de un coche. Cuando Exposímetro puntual está activado, [ · ] aparece en la pantalla de estado de la cámara. Las opciones para este ajuste son Desactivado (predeterminado) y Activado.

Nota: Los cambios que realice al ajuste Exposímetro puntual en el modo Disparo múltiple solo se aplicarán a la captura de disparo múltiple. Si desea configurar este ajuste para la captura de vídeo,<br>cambie el ajuste en el modo **Vídeo.** Si desea configurar este ajuste para la captura de foto, cambie el giuste en el modo Foto

lpт PROTUNE

Para obtener detalles sobre la configuración de Protune, consulte Protune

Nota: Los cambios que realice a la configuración de Protune en el modo **Disparo múltiple** solo se<br>aplicarán a la captura de disparo múltiple. Si desea configurar este ajuste para la captura de vídeo,<br>cambie el ajuste en el

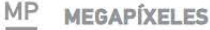

La cámara HERO4 Silver captura fotos a resoluciones de 12 MP, 7 MP  $0.5MP$ 

Nota: Los cambios que realice al ajuste Megapíxeles en el modo **Disparo múltiple** solo se aplicarán a<br>la captura de disparo múltiple. Si desea configurar este ajuste para la captura de foto, cambie el ajuste en el modo Foto

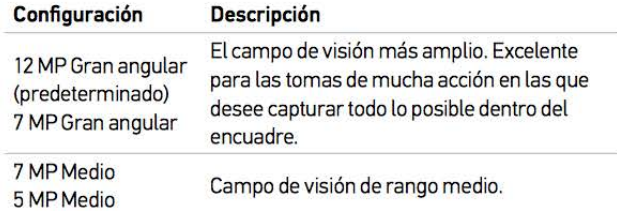

/ Modo Reproducción

55

Puede reproducir sus contenidos en la pantalla táctil de la cámara, un ordenador, un televisor, un smartphone o una tablet (con la aplicación GoPro App)

También puede reproducir los contenidos si inserta la tarieta microSD directamente en un dispositivo, como un ordenador o un televisor compatible. Si usa este método, la resolución de reproducción depende de la resolución del dispositivo y su capacidad para reproducir esa resolución.

REPRODUCCIÓN DE VÍDEOS Y FOTOS EN LA HERO4 SILVER Con la pantalla táctil de la HERO4 Silver, puede reproducir sus vídeos y fotos directamente en la cámara.

#### Para reproducir contenidos con la pantalla táctil:

#### 1. Deslice a la izquierda y pulse Reproducción.

- 2. Deslice el dedo para desplazarse por las miniaturas. Nota: En las series de fotos (tomadas en los modos Ráfaga de fotos, Fotografía secuencial, Secuencia nocturna y Continua), la miniatura muestra la primera foto de la serie.
- 3. Pulse un vídeo o una foto para mostrarlos a pantalla completa.
- 4. En el caso de un vídeo, pulse [ $\geq$ ].
- 5. Para volver a la pantalla de miniaturas, pulse [ $\frac{1}{2}$ ].
- 6. Para salir del modo Reproducción, deslice abajo y pulse [X].